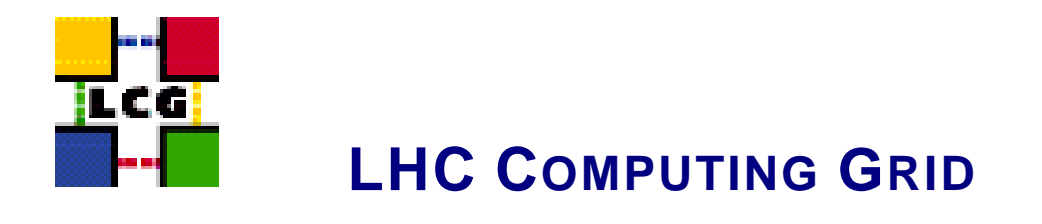

# LCG RESOURCE BROKER MANUAL INSTALLATION AND CONFIGURATION

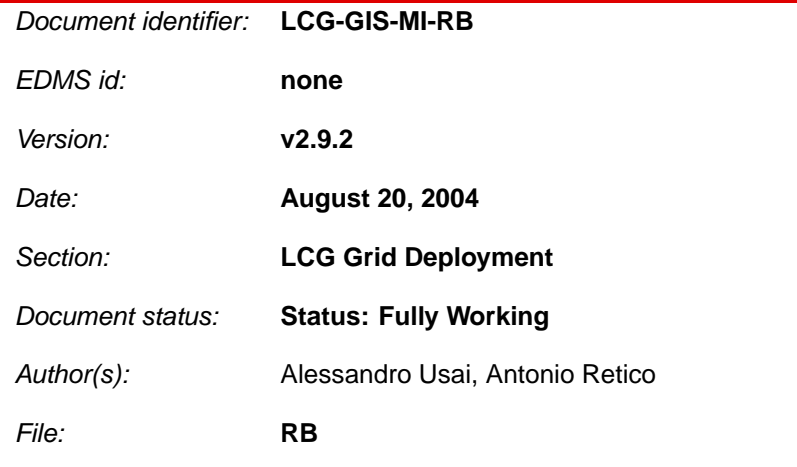

Abstract: *LCG Resource Broker Manual Installation Guide*

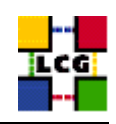

# **CONTENTS**

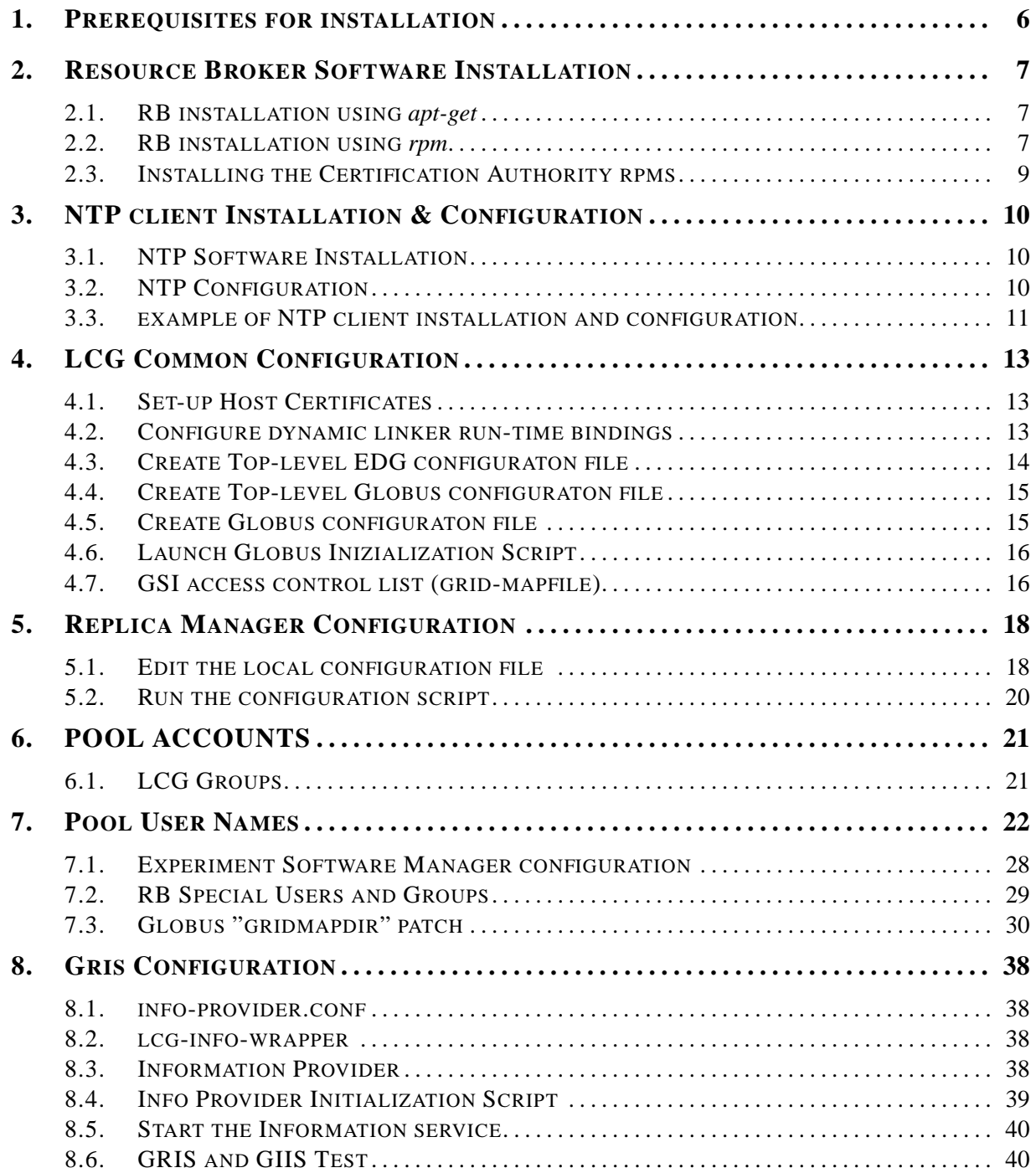

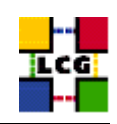

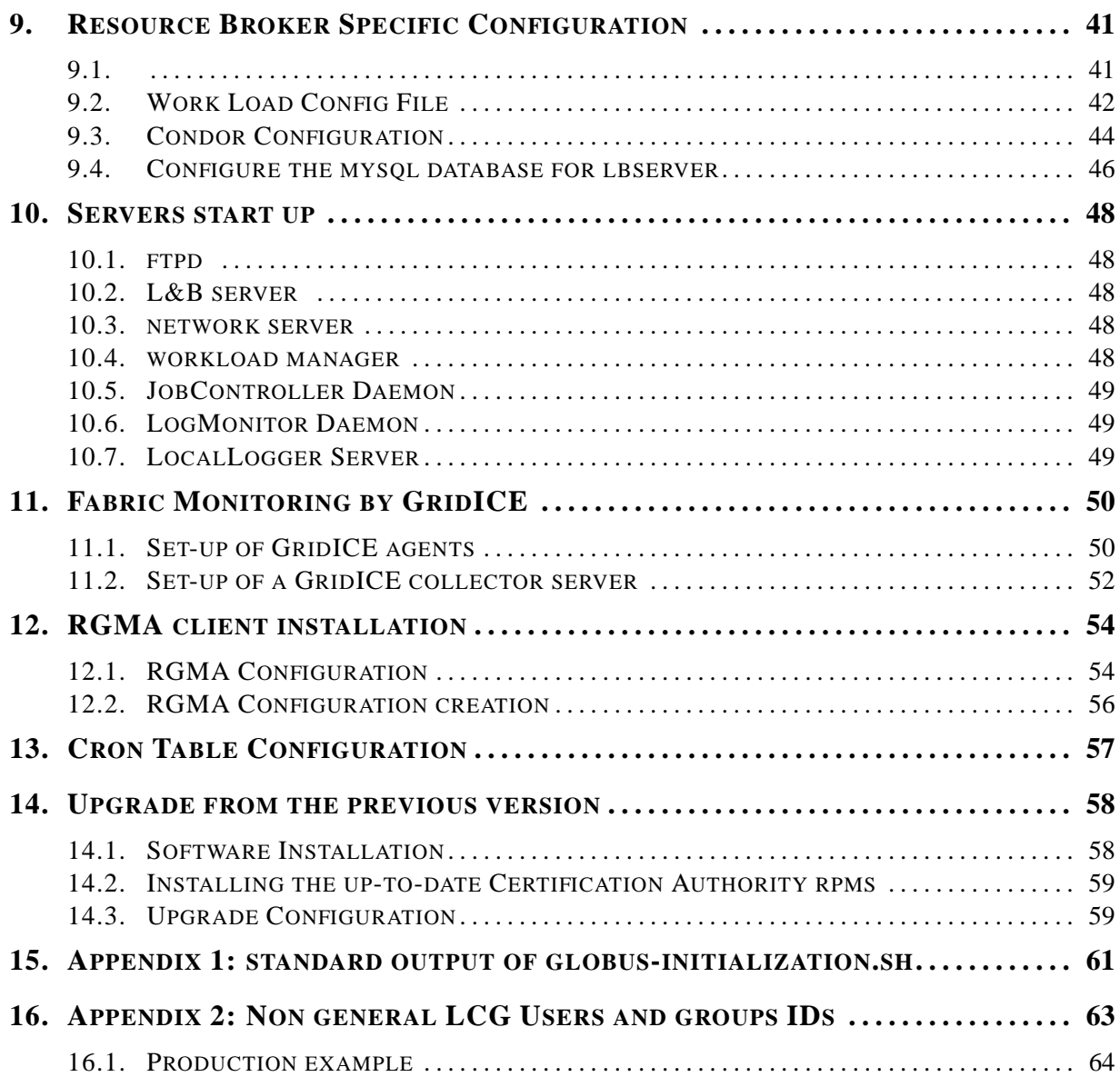

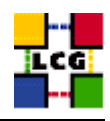

### **REFERENCES**

<span id="page-3-0"></span>[1] A. Retico and A. Usai. Lcg grid-mapfile handling on lcg nodes, 2004. [http://www.cern.c](http://www.cern.ch/grid-deployment/gis/release-docs/GMF-index.html)h/ [grid-deployment/gis/release-docs/GMF-ind](http://www.cern.ch/grid-deployment/gis/release-docs/GMF-index.html)ex.html .

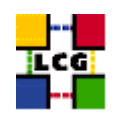

# **ABSTRACT**

Manual steps for the installation and configuration of a LCG RB Node based on a standard (non CERNlike) Red Hat 7.3 installation

Link to this document: This document is available on the *Grid Deployment* web site

http://www.cern.ch/grid-deployment/gis/release-docs/RB-index.html

There you need to select the version tag before downloading the corresponding version of the guide. Oter documents labeled with "cvs:", in the *References*, are maintained in txt version into the LCG cvs repository.

They can be downloaded via web by browsing the LCG Deployment home page

http://www.cern.ch/grid-deployment/

<span id="page-4-0"></span>following then the **CVS Deployment** link on the left side of the page.

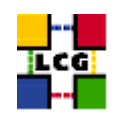

### **1. PREREQUISITES FOR INSTALLATION**

In order to install the RB software you need:

- a working Linux Redhat7.3 on the Resource Broker (This procedure has been tested on a basic RH7.3 and should not differ for more or less equivalent versions of RH. Should it be so please contact us)
- root account on RB machine
- <span id="page-5-0"></span>• references to software packages to be installed (see below)

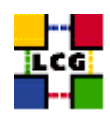

# **2. RESOURCE BROKER SOFTWARE INSTALLATION**

In order to have a running RB the following software must be installed

- RB package
- Other software which a group may rely on

Two different methods are supported for RB software installation

- Centrally managed RB installation using the Debian *apt-get* tool
- Manual RB installation using the Red Hat *rpm* tool.

The first method is simple and straightforward. Node-specific meta-packages define and hide the list of rpms to be installed. Dependencies among rpms, in particular, are easily managed by the *apt-get* tool. This may help if on your site you are running a customized version of Red Hat and you prefer not to solve dependencies manually.

On the other side, the installation using *apt-get* gives to site administrators poor control on installation and on the way the dependencies are solved.

The second method gives full control to site administrators for the installation, because it is based on an explicitly declared set of rpms to be installed on top of Red Hat 7.3 On the other hand, the installation procedure is slower and needs each unmanaged dependency to be manually solved.

### <span id="page-6-0"></span>**2.1. RB INSTALLATION USING apt-get**

in order to install your Resource Broker using *apt-get* please refer to the following document:

http://www.cern.ch/grid-deployment/gis/aptDB/

### <span id="page-6-1"></span>**2.2. RB INSTALLATION USING rpm**

All the tools needed for LCG releases are available on the *Grid Deployment* web site

http://www.cern.ch/grid-deployment/gis/release-docs/RB-index.html

You can start browsing by selecting the relevant version tag. Once selected your tag, you will be moved to a page where you can find:

**RB.pdf:** this guide

**RB manual install rpm:** plain full list of those rpms needed to install the RB software on top of a plain RH7.3 installation, whose dependencies are already dealt with.

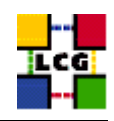

- **RB manual install forced rpm:** plain full list of those rpms needed to install the RB software on top of a plain RH7.3 installation, and whose dependencies are NOT dealt with, therefore requiring a forced installation. If this list is not present or void it means that no rpm needs to be forced
- **RB manual install wget:** a shell script which downloads, from the LCG mirror site at CERN, the rpms included into the list *RB manual install rpm*
- **RB manual install extra rpm:** a short list of rpms which RH7.3 does not install by default, but which have been turned out to be required in order to have the SE software installed. This list is provided just for reference, since the rpms from this list are already included into the list *RB manual install rpm*

If any file of the mentioned list is not in the repository it means that it is not applicable within the installation of the current tag. So each further reference to it in this guide can be simply ignored.

All the above mentioned files are grouped in the archive file **RB tools.tar.gz**. So they can be easily downloaded and used on target machines.

The provided *RB manual install rpm* includes:

- all the packages which are needed in order to have a production Resource Broker.
- all the general purpose objects (i.e. shared libraries or common applications) which the RB installation needs in order to run and which are not included in the standard operative system. The composition of this group of rpms may vary depending on what is considered "basic OS" at each site, and so it cannot be easily defined in a static way. Given the previous considerations, this part of the provided list may be not exhaustive.

A possible way to use the provided tools is decribed in the next sections

#### **Download rpms from the repository in a local directory**

- log in as *root* into the node to be installed and copy there the file **RB tools.tar.gz**.
- extract the archived files.
	- > *gunzip RB tools.tar.gz*
	- > *tar xvf RB tools.tar*
- give execution permissions and run the script *RB manual install wget*, which will then fetch all the rpms required into the subdirectories *RB INSTALL* and *RB INSTALL FORCED*

> *cd RB tools* > *chmod u+x RB manual install wget* > *./RB manual install wget*

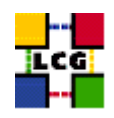

#### **Install the downloaded rpms**

• In the directory **RB INSTALL**, where the rpms listed in *RB manual install rpm* have been downloaded, run the command

> rpm -Uvh "\*.rpm"

• In the directory **RB INSTALL FORCED** where the rpms listed in *RB manual install forced rpm* have been downloaded, run the command

> rpm -Uvh --nodeps "\*.rpm"

Due to possible missing rpms this operation might yield some missing dependencies which have to be analyzed and solved by adding/removing rpms to/from the *RB manual install rpm* list.

Should you prefer to do an upgrade of the RB software already installed at your site instead of a new installation, the necessary steps are listed in the upgrade procedure usually reported in the last section of the RB installation guide.

This procedure, when available, refers to changes occurring between the current version and the previous one. This also means that the procedure is not applicable if the software at your site is more than two tags old.

#### <span id="page-8-0"></span>**2.3. INSTALLING THE CERTIFICATION AUTHORITY RPMS**

As the list and structure of Certification Authorities (CA) accepted by the LCG project can change independently of the middleware releases, the rpm list related to the CAs certificates and URLs has been decoupled from the standard LCG release procedure. You should consult the page

http://markusw.home.cern.ch/markusw/lcg2CAlist.html

in order to ascertain what the version number of the latest set of CA rpms is. At time of writing it is 1.6, so the full set of rpms can be downloaded with the following command;

> wget -l1 -nd -r http://grid-deployment.web.cern.ch/grid-deployment/download/RpmDir/security/index\_r1.6.html

These rpms should then be installed in the usual way;

> rpm -Uvh \*.rpm

<span id="page-8-1"></span>Changes and updates to these settings will be announced on the LCG-Rollout mailing list.

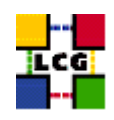

# **3. NTP CLIENT INSTALLATION & CONFIGURATION**

A general requirement for the LCG nodes is that they should be synchronized. This requirement may be fulfilled in several ways. If your nodes run under AFS most likely they are already synchronized. Otherwise, you can use the NTP protocol with a time server.

Instructions and examples for a NTP client configuration are provided in this section. If you are not planning to use a time server on your machine you can just skip it.

### <span id="page-9-0"></span>**3.1. NTP SOFTWARE INSTALLATION**

In order to install the NTP client, you need the following rpms to be installed:

- ntp
- libcap
- libcap-devel

The following versions of the above said rpms have been proven to work on our OS configuration (the list includes the corresponding links to download sites):

•  $ntp-4.1.1-1$ 

http://grid-deployment.web.cern.ch/grid-deployment/download/RpmDir/release/ntp-4.1.1-1.i386.rpm

• libcap-devel-1.10-8

http://grid-deployment.web.cern.ch/grid-deployment/download/RpmDir/release/libcap-devel-1.10-8.i386.rpm

 $\bullet$  libcap-1.10-8

http://grid-deployment.web.cern.ch/grid-deployment/download/RpmDir/release/libcap-1.10-8.i386.rpm

<span id="page-9-1"></span>A complete example of NTP rpms download and installation has been provided in [3.3..](#page-10-0)

### **3.2. NTP CONFIGURATION**

• Configure the file */etc/ntp.conf* by adding the lines dealing with your time server configuration such as, for instance:

restrict <time\_server\_IP\_address> mask 255.255.255.255 nomodify notrap noquery server <time\_server\_name

Additional time servers can be added for better performance results. For each server, the hostname and IP address are required. Then, for each time-server you are using, add a couple of lines similar to the ones shown above into the file */etc/ntp.conf*.

• Edit the file */etc/ntp/step-tickers* adding a list of your time server(s) hostname(s), as in the following example:

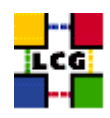

```
137.138.16.69
137.138.17.69
```
• If you are running a kernel firewall, you will have to allow inbound communication on the NTP port. If you are using ipchains, you can do this by adding the following to */etc/sysconfig/ipchains*

```
-A input -s <NTP-serverIP-1> -d 0/0 123 -p udp -j ACCEPT
-A input -s <NTP-serverIP-2> -d 0/0 123 -p udp -j ACCEPT
```
Remember that ipchains rules are parsed in order, so ensure that there are no matching REJECT lines preceding those that you add. You can then reload the firewall

```
> /etc/init.d/ipchains restart
```
- Activate the ntpd service with the following commands:
	- > ntpdate <your ntp server name>
	- > service ntpd start
	- > chkconfig ntpd on

A complete example of NTP configuration has been provided in [3.3.](#page-10-0)

#### <span id="page-10-0"></span>**3.3. EXAMPLE OF NTP CLIENT INSTALLATION AND CONFIGURATION**

This section reports a complete example of NTP server configuration done in the CERN context.

#### • install NTP

> wget http://grid-deployment.web.cern.ch/grid-deployment/download/RpmDir/release/ntp-4.1.1-1.i386.rpm

- > wget http://grid-deployment.web.cern.ch/grid-deployment/download/RpmDir/release/libcap-devel-1.10-8.i386.rpm > wget http://grid-deployment.web.cern.ch/grid-deployment/download/RpmDir/release/libcap-1.10-8.i386.rpm
- > rpm -ivh libcap-1.10-8.i386.rpm libcap-devel-1.10-8.i386.rpm ntp-4.1.1-1.i386.rpm
- Configure the file */etc/ntp.conf*:

#### the lines

```
restrict 137.138.16.69 mask 255.255.255.255 nomodify notrap noquery
server 137.138.16.69
restrict 137.138.17.69 mask 255.255.255.255 nomodify notrap noquery
server 137.138.17.69
```
have been added to the file */etc/ntp.conf*

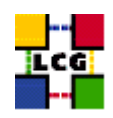

• Edit the file */etc/ntp/step-tickers*:

the lines

137.138.16.69 137.138.17.69

have been added to the file */etc/ntp/step-tickers*

• Edit */etc/sysconfig/ipchains* adding

-A input -s 137.138.16.69 -d 0/0 123 -p udp -j ACCEPT -A input -s 137.138.17.69 -d 0/0 123 -p udp -j ACCEPT

then reload the firewall

- > /etc/init.d/ipchains restart
- Activate the ntpd server
	- > ntpdate ip-time-1.cern.ch
	- > service ntpd start
	- > chkconfig ntpd on
- You can check ntpd's status by running the following command

> ntpq -p

<span id="page-11-0"></span>As far as the disk partitioning of the machine at the moment of the RH 7.3 installation is concerned, it is recommended that the /tmp partition be given as much space as possible!

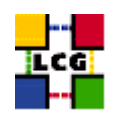

# **4. LCG COMMON CONFIGURATION**

### <span id="page-12-0"></span>**4.1. SET-UP HOST CERTIFICATES**

CE, SE, PROXY, RB nodes require the host certificate/key files before you start their installation. Contact your national certification authority (CA) to understand how to obtain a host certificate and a private key if you do not have them already. Relevant information on all the trusted CAs can be found in

http://marianne.in2p3.fr/datagrid/ca/ca-table-ca.html

which lists the CAs used by edg, from which you should choose a CA close to you.

Once you have obtained a valid certificate, i.e. a file

*hostcert.pem*

containing the machine host certificate and a file

*hostkey.pem*

containing the machine private key, make sure to place the two files into the directory

*/etc/grid-security*

with the following permissions

- > chmod 400 /etc/grid-security/hostkey.pem
- > chmod 644 /etc/grid-security/hostcert.pem

It is IMPORTANT that permissions be set as shown, as otherwise certification errors will occur!!!

#### <span id="page-12-1"></span>**4.2. CONFIGURE DYNAMIC LINKER RUN-TIME BINDINGS**

If not already present, append the following lines to the file */etc/ld.so.conf*

```
/opt/gcc-3.2.2/lib
/opt/globus/lib
/opt/edg/lib
/usr/local/lib
```
- Run the command:

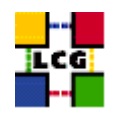

> /sbin/ldconfig -v

<span id="page-13-0"></span>(It produces a huge amount of output)

#### **4.3. CREATE TOP-LEVEL EDG CONFIGURATON FILE**

This file is parsed by EDG daemons to locate the EDG root directory and various other global properties.

Create and edit the file */etc/sysconfig/edg* as follows:

```
# Root directory for EDG software. (mandatory)
# Usual value: /opt/edg
EDG_LOCATION=/opt/edg
# Directory for machine-specific files.
# Usual value: $EDG_LOCATION/var
EDG_LOCATION_VAR=/opt/edg/var
# World writable directory for temporary files. (mandatory)
# Usual value: /tmp
EDG_TMP=/tmp
# The directory containing trusted certificates and CRLs (CERTDIR).
# Usual value: /etc/grid-security/certificates
# Host certificate (X509_USER_CERT) for services which don't have their own.
# Usual value: /etc/grid-security/hostcert.pem
X509_USER_CERT=/etc/grid-security/hostcert.pem
# Host key (X509_USER_KEY) for services which don't have their own.
# Usual value: /etc/grid-security/hostkey.pem
X509_USER_KEY=/etc/grid-security/hostkey.pem
# Location of the grid mapfile (GRIDMAP).
# Usual value: /etc/grid-security/grid-mapfile
```
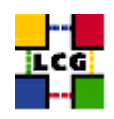

```
GRIDMAP=/etc/grid-security/grid-mapfile
```
# Location of the grid map directory for pooled accounts (GRIDMAPDIR).

# Usual value: /etc/grid-security/gridmapdir

```
GRIDMAPDIR=/etc/grid-security/gridmapdir/
```
### <span id="page-14-0"></span>**4.4. CREATE TOP-LEVEL GLOBUS CONFIGURATON FILE**

Create and edit the file */etc/sysconfig/globus* as follows:

```
GLOBUS_LOCATION=/opt/globus
GLOBUS_CONFIG=/etc/globus.conf
GLOBUS_TCP_PORT_RANGE="20000 25000"
```
### <span id="page-14-1"></span>**4.5. CREATE GLOBUS CONFIGURATON FILE**

Create and edit the file */etc/globus.conf* as follows below, entering the GIIS node at your site (this is for example a Computing Element):

```
[common]
GLOBUS_LOCATION=/opt/globus
globus_flavor_name=gcc32dbg
x509_user_cert=/etc/grid-security/hostcert.pem
x509_user_key=/etc/grid-security/hostkey.pem
gridmap=/etc/grid-security/grid-mapfile
gridmapdir=/etc/grid-security/gridmapdir/
[mds]
globus_flavor_name=gcc32dbgpthr
user=edginfo
```

```
[mds/gris/provider/edg]
```

```
[mds/gris/registration/site]
regname=cerntestlcg2
reghn=<GIIS_NODE>
```
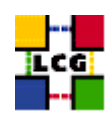

```
[gridftp]
log=/var/log/globus-gridftp.log
```

```
[gatekeeper]
default_jobmanager=fork
job_manager_path=$GLOBUS_LOCATION/libexec
```

```
jobmanagers="fork "
```

```
[gatekeeper/fork]
type=fork
job_manager=globus-job-manager
```
### <span id="page-15-0"></span>**4.6. LAUNCH GLOBUS INIZIALIZATION SCRIPT**

- Define the *GLOBUS LOCATION* environment variable (if needed)
- > export GLOBUS\_LOCATION=/opt/globus
- Launch setup script
- > /opt/globus/sbin/globus-initialization.sh

This Globus script is meant to be launched on all the LCG nodes, as a general configuration step. Because of this it can yield warning messages as well as some error ones. An example of output to be considered normal in a RB configuration has been produced in Appendix 1. Since the script produces a huge output it is recommended to re-direct the standard output into a log file:

> /opt/globus/sbin/globus-initialization.sh > globus-init.log 2>&1

### <span id="page-15-1"></span>**4.7. GSI ACCESS CONTROL LIST (GRID-MAPFILE)**

The plain text file

*/etc/grid-security/grid-mapfile*

maps a GSI (Grid Security Infrastructure) Credential to a local user's login name.

The information in this file is verified and if needed periodically updated by the cron job

> /opt/edg/sbin/edg-mkgridmap

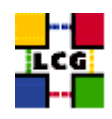

whose configuration file is

*/opt/edg/etc/edg-mkgridmap.conf*

If this in turn is not properly configured, the relevant information of the authorised users will not be fetched or updated, resulting in the node not working properly!!!

<span id="page-16-0"></span>Instructions on how to edit edg-mkgridmap.conf can be found in [\[1\]](#page-3-0).

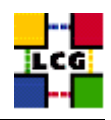

# **5. REPLICA MANAGER CONFIGURATION**

The edg-replica-manager-config RPM installs the *edg-replica-manager-configure* script into the */opt/edg/sbin* directory. This script can be used to automatically generate the default configuration file. Before running the script, the file

*/opt/edg/etc/edg-replica-manager/edg-replica-manager.conf.values*

should be manually edited as input file to the script

*/opt/edg/sbin/edg-replica-manager-configure*

which automatically writes the local configuration parameters into the *edg-replica-manager.conf* file.

<span id="page-17-0"></span>So the two step to be done are outline below.

### **5.1. EDIT THE LOCAL CONFIGURATION FILE**

The file

#### */opt/edg/etc/edg-replica-manager/edg-replica-manager.conf.values*

as above said, should be manually edited. Since it is also created by the edg-replica-manager-config rpm it is advisable to rename it (e.g. edg-replica-manager.conf.values local) so that possible upgrades of the rpm do not overwrite the already existing file.

The file *edg-replica-manager.conf.values* looks like

```
@EDG.LOCATION@|<path>|location of edg middleware
@LOCALDOMAIN@|<domainname>|the local domain
@DEFAULT.SE@|< SE hostname>|the host of the close SE
@DEFAULT.CE@|< CE hostname>|the host of the close CE
@RLS.MODE@|<LrcOnly OR WithRli>|The mode the RLS should be run in. LrcOnly or WithRli<br>@INFOSERVICE@|<info-provider hostname>|The info provider to use. It can be Stub, MDS or RGMA
@STUBFILE@|<filepath>|The properties file for the static file 'info service'
@MDS.HOST@|<hostname-top-giis>|The host of the MDS info provide
@MDS.PORT@|<portnumber>|The port of the MDS info provider
@ROS.FAILURE@|false|Fail if no ROS is available
@CONF.GCC@|<_gcc3_2_2 OR empty>|The gcc suffix as used on the build box (empty for 2.95, _gcc3_2_2 for 3.2.)
@IGNORE.PREFIX@|true|If true, the lfn and guid prefix will not be passed to the
catalogs
@GRIDFTP.DCAU@|false|Does GridFTP use Data Channel Authentication (DCAU)
@GRIDFTP.STREAMS.SMALL@|1|The default number of stream to use for a small file
@GRIDFTP.STREAMS.BIG@|3|The default number of stream to use for a big file
@GRIDFTP.FILESIZE.THRESHOLD@|100|The Threshold (in MB) above which a file to transfer is considered "big"
```
The parameters have the following meaning:

<**EDG.LOCATION**>**:** location of edg middleware, normally set to /opt/edg, it must match with the previous definition in 4.2

<**LOCALDOMAIN**>**:** your domain name (site-dependent)

<**DEFAULT.SE**>**:** (site-dependent)

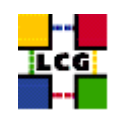

- <**DEFAULT.CE**>**:** (site-dependent)
- <**RLS.MODE**>**:** Replica Catalog type: the implementation of the replica catalog interface. Available choices are: - LrcOnly – a single LRC per VO - WithRli – a full RLS deployed
- <**INFOSERVICE**>**:** The implementation of the Information Service Interface. The following choices are available:
- <**Stub**>**:** a local configuration file specified by STUBFILE is used instead of an information service
- <**RGMA**>**:** R-GMA is contacted for all information service requests
- <**MDS**>**:** MDS.HOST is contacted on MDS.PORT for all information service requests (this is the correct choice for lcg2)
- <**STUBFILE**>**:** used if INFOSERVICE is set to "Stub"
- <**MDS.HOST**>**:** (site-dependent) value used if INFOSERVICE is set to "MDS". It should be a BDII node. If your site owns a BDII use its hostname. If you have a reference site, ask them for indications or send a message to the "LCG-ROLLOUT@cclrclsv.RL.AC.U mailing list
- <**MDS.PORT**>**:** used if INFOSERVICE is set to "MDS" (see above)
- <**ROS.FAILURE**>**:** Failure if ROS is NOT available. This may be set to 'false' if you want the replica manager not to complain if ROS is unavailable (this is the correct choice for lcg2)
- <**CONF.GCC**>**:** It is the gcc suffix to be concatenated to the name of the JNI library interfacing to gridFTP in the native implementation of the latter one. This dynamic library will be loaded from the classpath. Possible values are:
	- $-$  empty  $-$  for 2.95
	- $\frac{\text{gcc3}}{2}$  for 3.2 (this is the correct choice for lcg2)
- **IGNORE.PREFIX:** This flag, if set to 'true', allows the use of the new RLS, which ignores the prefixes. It should always be set to 'true'
- **GRIDFTP.DCAU:** flag to indicate whether GridFTP uses Data Channel Authentication (DCAU) or not. In current implementation should be set to 'false'
- **GRIDFTP.STREAMS.SMALL:** Default number of streams to use for the transfer of a 'small' file
- **GRIDFTP.STREAMS.BIG:** Default number of streams to use for the transfer of a 'big' file
- **GRIDFTP.FILESIZE.THRESHOLD:** The Threshold (given in MB) above which a file to transfer is considered to be "big"

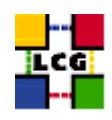

### # Example of layout for file */opt/edg/etc/edg-replica-manager/edg-replica-manager.conf.values local*

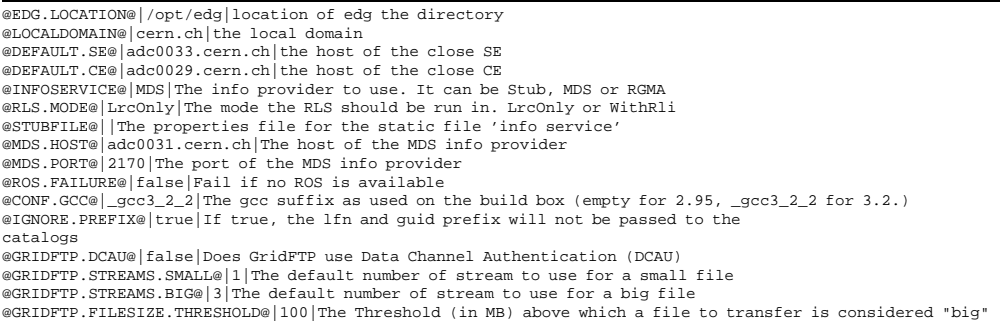

### <span id="page-19-0"></span>**5.2. RUN THE CONFIGURATION SCRIPT**

#### Run (the –verbose flag is optional)

> /opt/edg/sbin/edg-replica-manager-configure /opt/edg/etc/edg-replica-manager/edg-replica-manager.conf.values\_local [--verbose]

The file

*/opt/edg/var/etc/edg-replica-manager/edg-replica-manager.conf*

<span id="page-19-1"></span>is modified accordingly as a result and should be checked to make sure it was edited properly!.

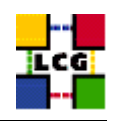

# **6. POOL ACCOUNTS**

<span id="page-20-0"></span>Pool accounts with the following characteristics have to be created on the RB.

### **6.1. LCG GROUPS**

For every VO a corresponding group has to be created. For example for alice, atlas, cms, lhcb and dteam the following groups have to be created: alice atlas cms lhcb dteam

What follows is a production example

<span id="page-20-1"></span>> groupadd -g 2688 dteam > groupadd -g 1307 atlas > groupadd -g 1470 lhcb > groupadd -g 1399 cms > groupadd -g 1395 alice

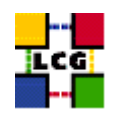

# **7. POOL USER NAMES**

For every VO a corresponding set of users (with also a corresponding home directory in "/home") should be created.

Referring to the example of alice, atlas, cms, lhcb and dteam:

• Users of group alice:

alice001 ... ... alice050

• Users of group atlas:

atlas001 ... ... atlas050

• Users of group cms:

```
cms001
...
...
cms050
```
• Users of group lhcb:

```
lhcb001
...
...
lhcb050
```
• Users of group dteam:

dteam001 ... ... dteam050

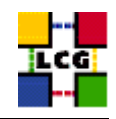

What follows is a full production example:

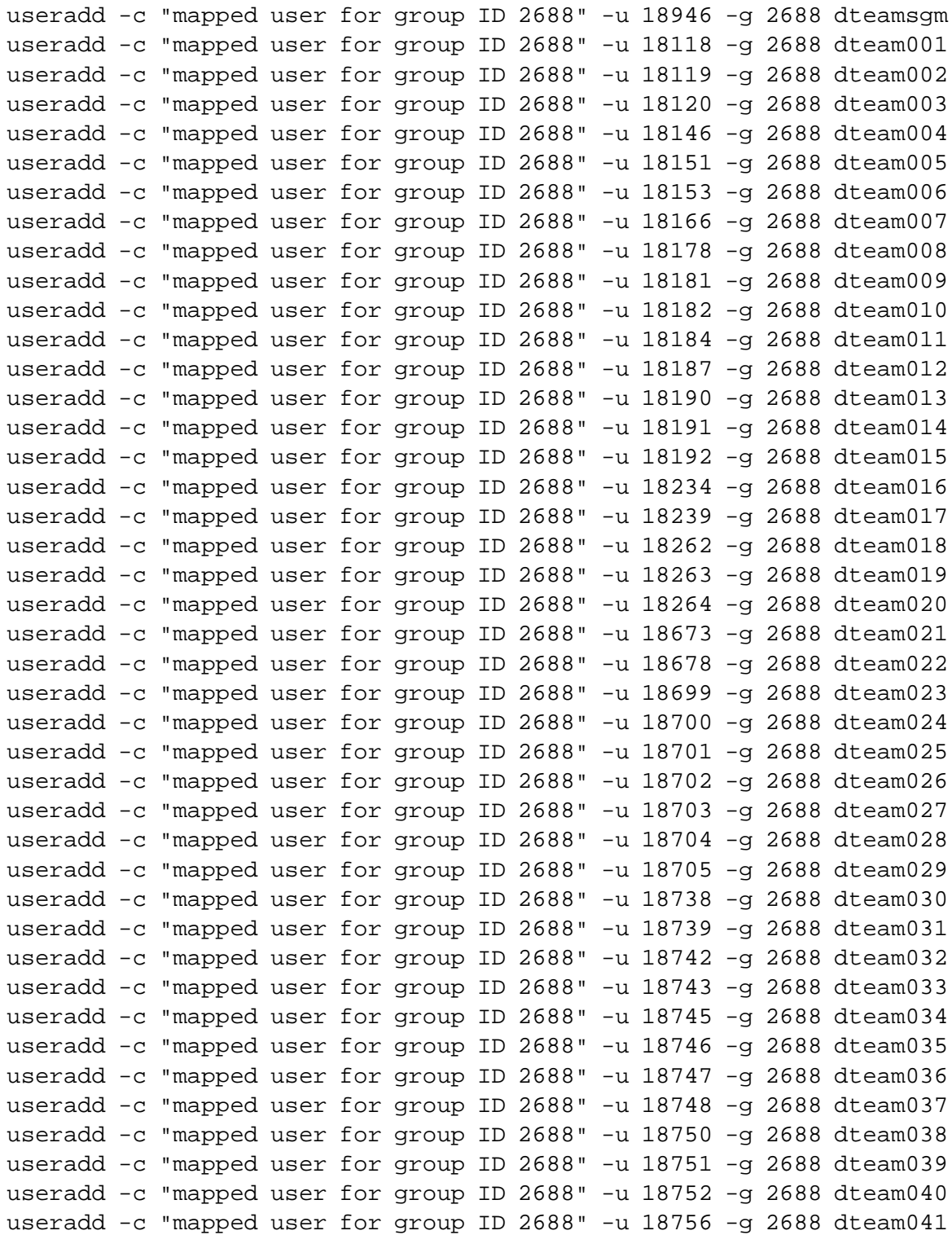

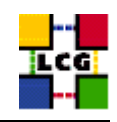

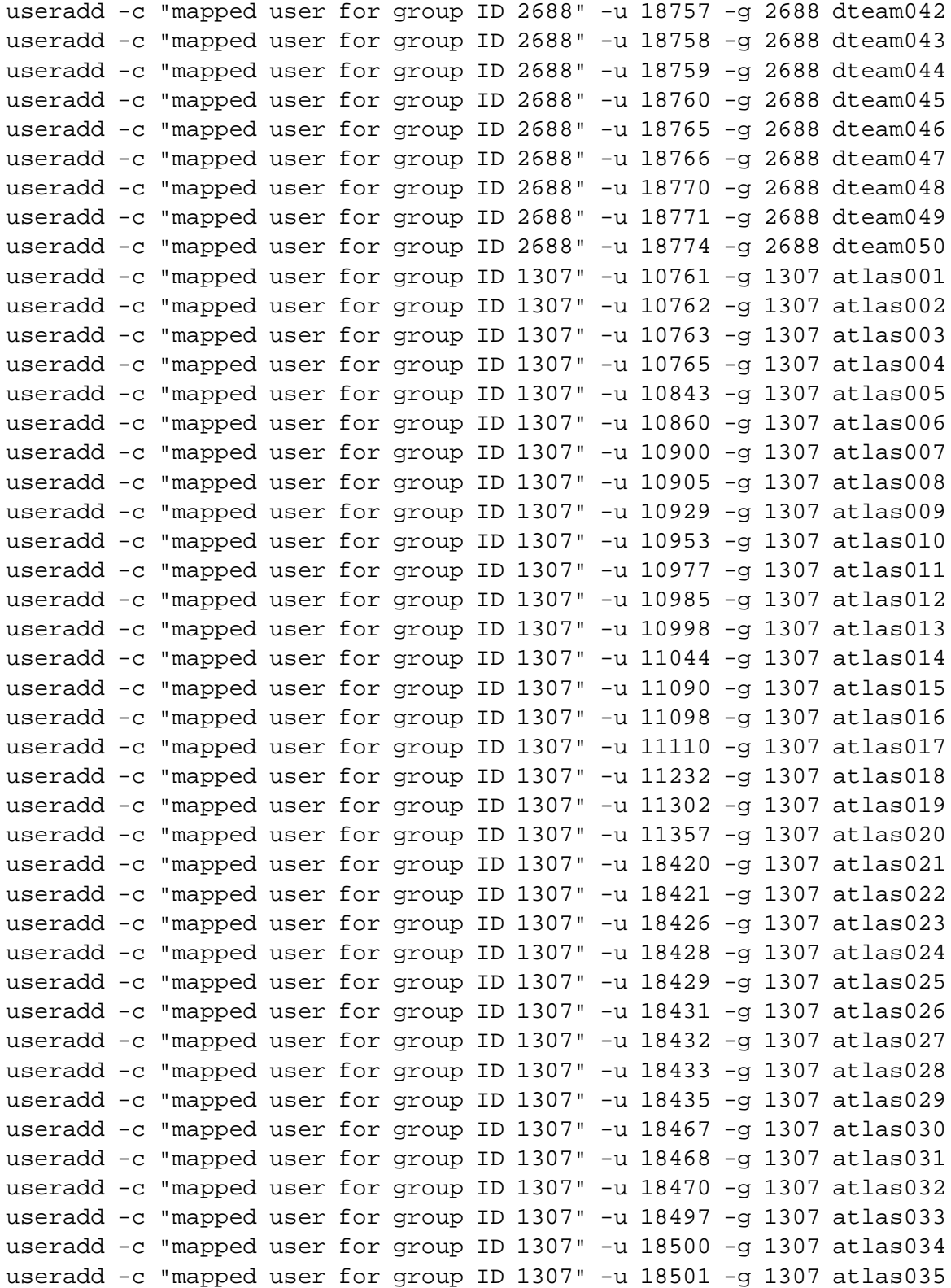

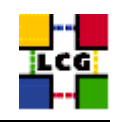

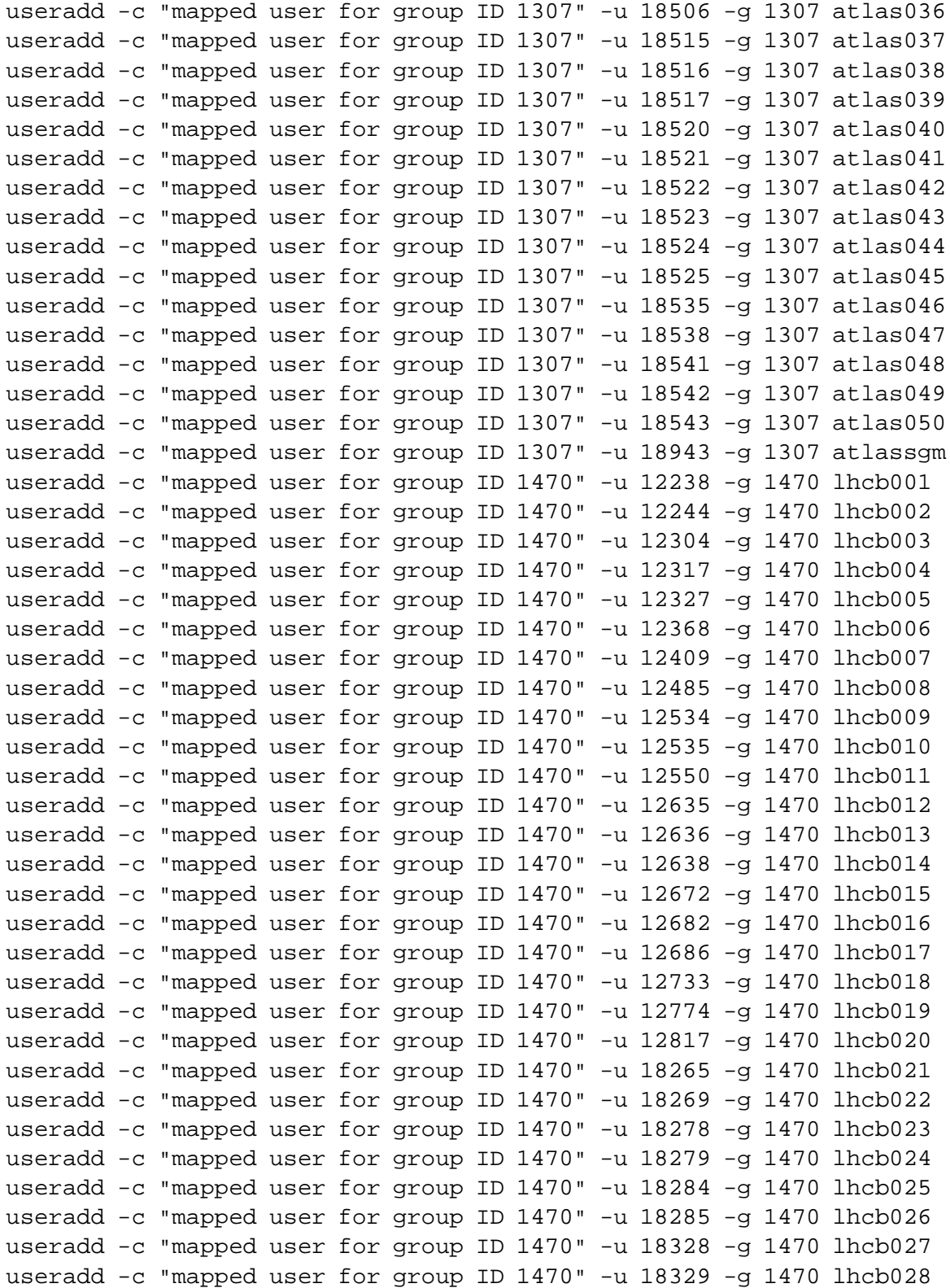

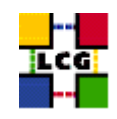

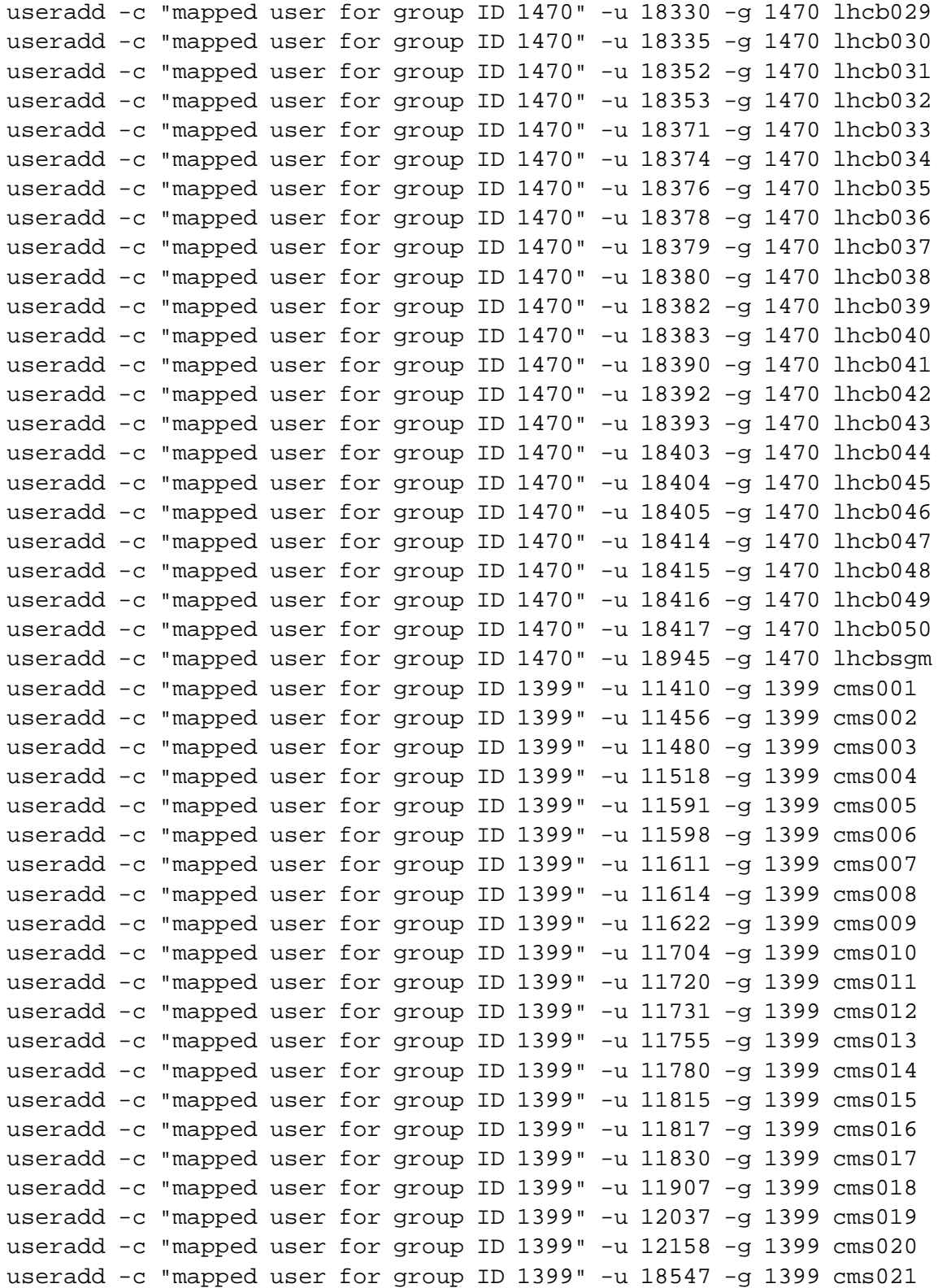

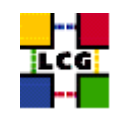

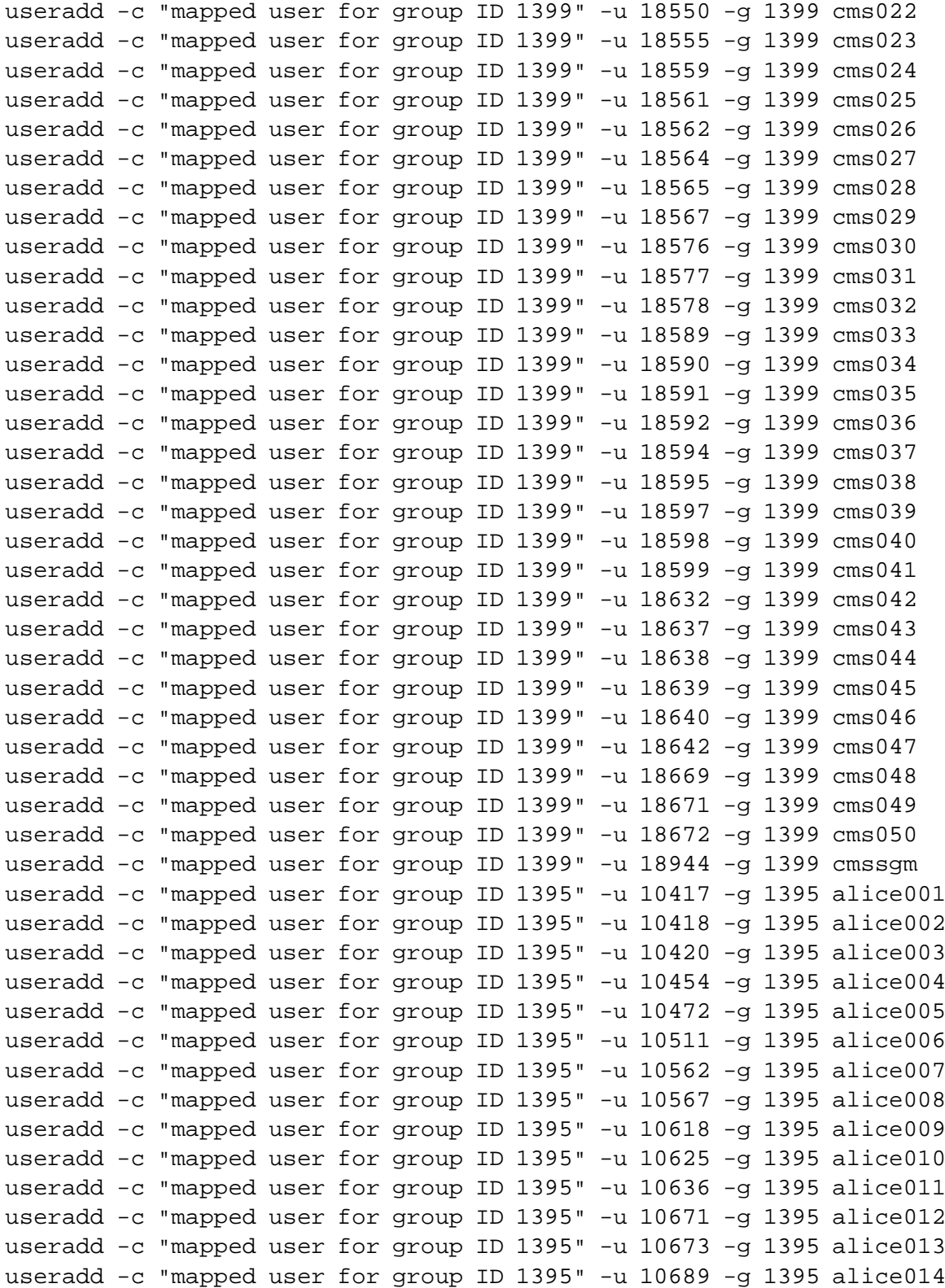

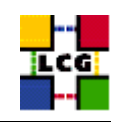

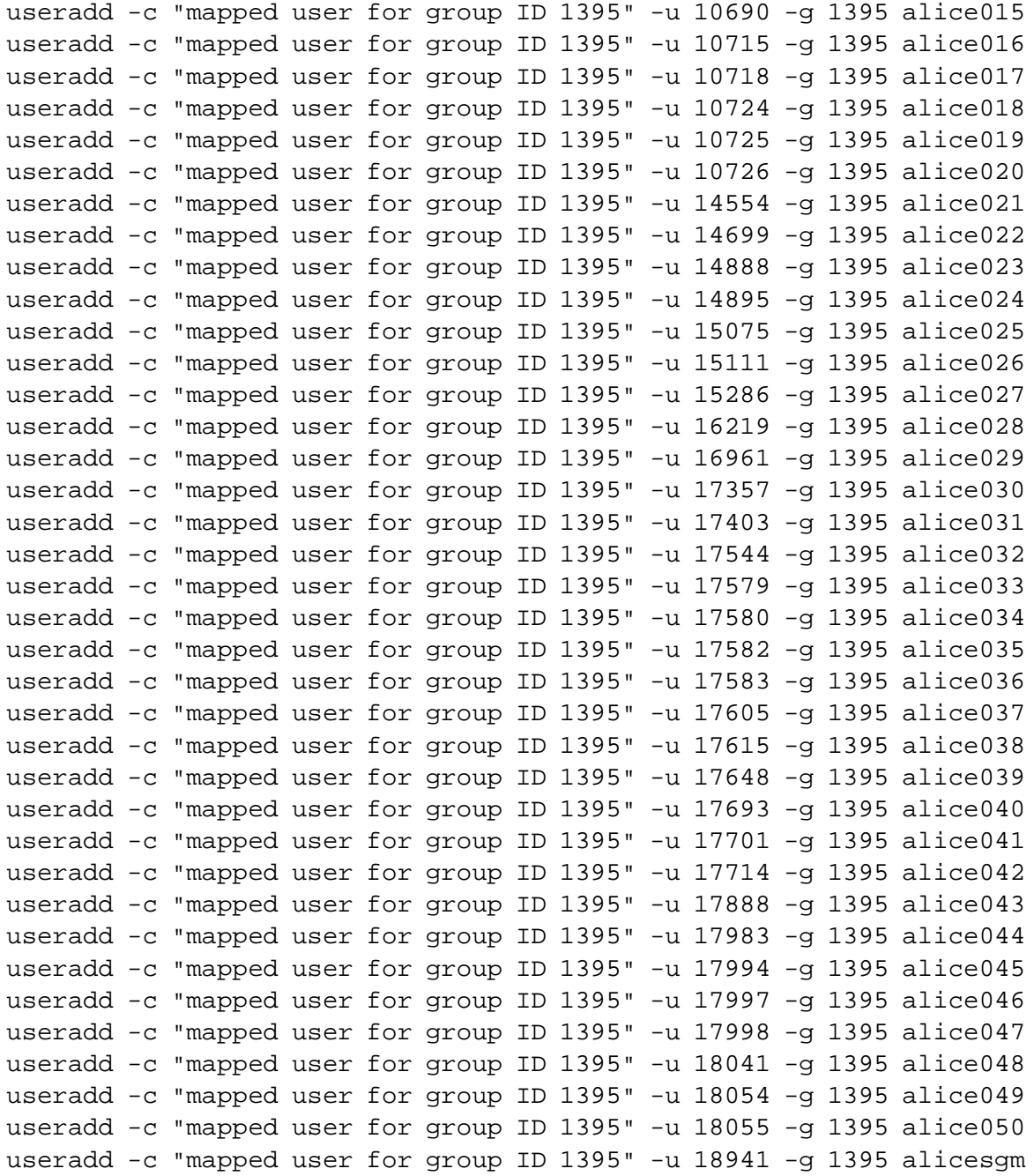

### <span id="page-27-0"></span>**7.1. EXPERIMENT SOFTWARE MANAGER CONFIGURATION**

For each VO group defined in [6.](#page-19-1) a special account to handle experiment software has to be created.

For example for alice, atlas, cms, lhcb and dteam the list of SGM user to be created would be:

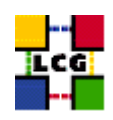

alicesgm atlassgm cmssgm lhcbsgm dteamsgm

————————————————————

———————————–

The following lines are a production example

useradd -c "mapped user for group ID 2688" -u 18946 -g 2688 dteamsgm useradd -c "mapped user for group ID 1307" -u 18943 -g 1307 atlassgm useradd -c "mapped user for group ID 1470" -u 18945 -g 1470 lhcbsgm useradd -c "mapped user for group ID 1399" -u 18944 -g 1399 cmssgm useradd -c "mapped user for group ID 1395" -u 18941 -g 1395 alicesgm

### <span id="page-28-0"></span>**7.2. RB SPECIAL USERS AND GROUPS**

#### **Groups**

edguser:x:995: sshd:x:74: edginfo:x:999:

Notice that reported above are the entries appearing in the file */etc/group*

### **Users**

User *edguser* :

The user *edguser* belongs to the group *edguser* as well as *atlas*, *alice*, *cms*, *lhcb* and *dteam*

The user *edguser* has also a home directory in */home*.

Notice that many of the servers which run within the RB node are owned by the user *edguser* and so its presence is FUNDAMENTAL!!!

User *sshd*:

The user *sshd* belongs to the group *sshd*

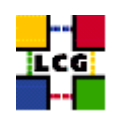

The user *sshd* has NOT a home directory in */home*. Rather, its home directory is */var/empty/sshd* instead. Also notice that the default shell for this user should be */bin/false*, i.e. no login is allowed under the *sshd* user.

The user sshd is normally created by newer versions of opelssl and so is not created in a standard red hat 7.3.

User *edginfo*:

The user *edginfo* belongs to the group *edginfo*

The user *edginfo* has NOT a home directory in */home*. Rather, its home directory is */opt/edg/var* instead.

Notice also that edginfo is not strictly required for the correct functioning of the node.

Reported below are the standard steps required to create all the relevant non general groups and users.

```
> groupadd -g 995 edguser
> groupadd -g 74 sshd
> groupadd -g 999 edginfo
> useradd -M -u 74 -g 74 -s /bin/false -d /var/empty/sshd sshd
> useradd -u 995 -g 995 -s /bin/bash edguser
> useradd -M -u 999 -g 999 -s /bin/bash -d /opt/edg/var edginfo
> gpasswd -a edguser dteam
> gpasswd -a edguser atlas
> gpasswd -a edguser lhcb
> gpasswd -a edguser cms
> gpasswd -a edguser alice
```
#### <span id="page-29-0"></span>**7.3. GLOBUS "GRIDMAPDIR" PATCH**

- Create the directory */etc/grid-security/gridmapdir*
	- > mkdir /etc/grid-security/gridmapdir

Now it is IMPORTANT to do

```
> chown root:edguser /etc/grid-security/gridmapdir
```
NOTICE however that the user and group ownerships of the files contained in the *gridmapdir* directory, e.g. *atlas001*, MUST be root, despite the fact that the *gridmapdir*'s group ID is *edguser*!

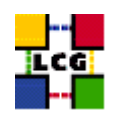

• For every Pool user name, a corresponding empty file with the same name should be created, e.g.

```
> touch /etc/grid-security/gridmapdir/atlas001
....
> touch /etc/grid-security/gridmapdir/dteam050
```
WARNING: Be careful not to create any other files than the pool user ones. Namely, the "sgm" users used by the experiment software management system DO NOT need to be associated to files in the */etc/grid-security/gridmapdir* directory (see [7.1.](#page-27-0) below). The following is a full production example:

```
touch alice001
touch alice002
touch alice003
touch alice004
touch alice005
touch alice006
touch alice007
touch alice008
touch alice009
touch alice010
touch alice011
touch alice012
touch alice013
touch alice014
touch alice015
touch alice016
touch alice017
touch alice018
touch alice019
touch alice020
touch alice021
touch alice022
touch alice023
touch alice024
touch alice025
touch alice026
touch alice027
touch alice028
touch alice029
touch alice030
touch alice031
touch alice032
touch alice033
touch alice034
```
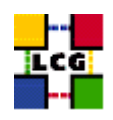

touch alice035 touch alice036 touch alice037 touch alice038 touch alice039 touch alice040 touch alice041 touch alice042 touch alice043 touch alice044 touch alice045 touch alice046 touch alice047 touch alice048 touch alice049 touch alice050 touch atlas001 touch atlas002 touch atlas003 touch atlas004 touch atlas005 touch atlas006 touch atlas007 touch atlas008 touch atlas009 touch atlas010 touch atlas011 touch atlas012 touch atlas013 touch atlas014 touch atlas015 touch atlas016 touch atlas017 touch atlas018 touch atlas019 touch atlas020 touch atlas021 touch atlas022 touch atlas023 touch atlas024 touch atlas025 touch atlas026 touch atlas027 touch atlas028

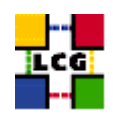

touch atlas029 touch atlas030 touch atlas031 touch atlas032 touch atlas033 touch atlas034 touch atlas035 touch atlas036 touch atlas037 touch atlas038 touch atlas039 touch atlas040 touch atlas041 touch atlas042 touch atlas043 touch atlas044 touch atlas045 touch atlas046 touch atlas047 touch atlas048 touch atlas049 touch atlas050 touch cms001 touch cms002 touch cms003 touch cms004 touch cms005 touch cms006 touch cms007 touch cms008 touch cms009 touch cms010 touch cms011 touch cms012 touch cms013 touch cms014 touch cms015 touch cms016 touch cms017 touch cms018 touch cms019 touch cms020 touch cms021 touch cms022

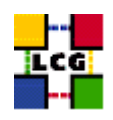

touch cms023 touch cms024 touch cms025 touch cms026 touch cms027 touch cms028 touch cms029 touch cms030 touch cms031 touch cms032 touch cms033 touch cms034 touch cms035 touch cms036 touch cms037 touch cms038 touch cms039 touch cms040 touch cms041 touch cms042 touch cms043 touch cms044 touch cms045 touch cms046 touch cms047 touch cms048 touch cms049 touch cms050 touch dteam001 touch dteam002 touch dteam003 touch dteam004 touch dteam005 touch dteam006 touch dteam007 touch dteam008 touch dteam009 touch dteam010 touch dteam011 touch dteam012 touch dteam013 touch dteam014 touch dteam015 touch dteam016

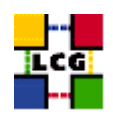

touch dteam017 touch dteam018 touch dteam019 touch dteam020 touch dteam021 touch dteam022 touch dteam023 touch dteam024 touch dteam025 touch dteam026 touch dteam027 touch dteam028 touch dteam029 touch dteam030 touch dteam031 touch dteam032 touch dteam033 touch dteam034 touch dteam035 touch dteam036 touch dteam037 touch dteam038 touch dteam039 touch dteam040 touch dteam041 touch dteam042 touch dteam043 touch dteam044 touch dteam045 touch dteam046 touch dteam047 touch dteam048 touch dteam049 touch dteam050 touch lhcb001 touch lhcb002 touch lhcb003 touch lhcb004 touch lhcb005 touch lhcb006 touch lhcb007 touch lhcb008 touch lhcb009 touch lhcb010

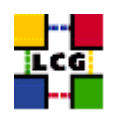

touch lhcb011 touch lhcb012 touch lhcb013 touch lhcb014 touch lhcb015 touch lhcb016 touch lhcb017 touch lhcb018 touch lhcb019 touch lhcb020 touch lhcb021 touch lhcb022 touch lhcb023 touch lhcb024 touch lhcb025 touch lhcb026 touch lhcb027 touch lhcb028 touch lhcb029 touch lhcb030 touch lhcb031 touch lhcb032 touch lhcb033 touch lhcb034 touch lhcb035 touch lhcb036 touch lhcb037 touch lhcb038 touch lhcb039 touch lhcb040 touch lhcb041 touch lhcb042 touch lhcb043 touch lhcb044 touch lhcb045 touch lhcb046 touch lhcb047 touch lhcb048 touch lhcb049 touch lhcb050

- Edit the crontab
	- > crontab -e

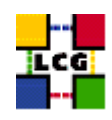

### adding the line

<span id="page-36-0"></span>0 5 \* \* \* /opt/edg/sbin/lcg-expiregridmapdir.pl -v 1>>/var/log/lcg-expiregridmapdir.log 2>&1

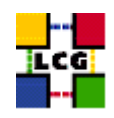

### **8. GRIS CONFIGURATION**

This section deals with the configuration of the Gris which publishes information about the Resource Broker, rendering it visible within the Grid.

#### <span id="page-37-0"></span>**8.1. INFO-PROVIDER.CONF**

Create the directory */opt/edg/var/info/*

> mkdir /opt/edg/var/info

Create and edit the file */opt/edg/var/info/info-provider.conf* as follows

```
EDG_LOCATION=/opt/edg
GRID_INFO_USER=
REP_MET_PRESENT=no
REP_LOC_PRESENT=no
REP_OPT_PRESENT=no
SE_PRESENT=yes
```
#### <span id="page-37-1"></span>**8.2. LCG-INFO-WRAPPER**

Create and edit the file */opt/lcg/libexec/lcg-info-wrapper* as follows

```
#!/bin/sh
/opt/lcg/libexec/lcg-info-generic /opt/lcg/var/lcg-info-generic.conf
```
after which the command

```
> chmod a+wxr /opt/lcg/libexec/lcg-info-wrapper
```
<span id="page-37-2"></span>should be launched.

#### **8.3. INFORMATION PROVIDER**

The information provider needs to be configured. In order to do so create and edit

*/opt/lcg/var/lcg-info-generic.conf* as follows:

```
ldif_file=/opt/lcg/var/lcg-info-static.ldif
generic_script=/opt/lcg/libexec/lcg-info-generic
wrapper_script=/opt/lcg/libexec/lcg-info-wrapper
template=/opt/lcg/etc/GlueService.template
dn: GlueServiceURI=gram://<NODE_NAME>:7772,Mds-vo-name=local,o=grid
GlueServiceAccessPointURL: gram://<NODE_NAME>:7772
GlueServiceType: ResourceBroker
GlueServicePrimaryOwnerName: LCG
GlueServicePrimaryOwnerContact: grid-testbed-managers@host.invalid
```
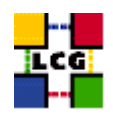

GlueServiceHostingOrganization: <HOSTING\_ORG> GlueServiceMajorVersion: 1 GlueServicePatchVersion: 1 GlueCEAccessControlBaseRule: <VIRTUAL\_ORGANIZATION\_1> GlueCEAccessControlBaseRule: <VIRTUAL\_ORGANIZATION\_N> GlueServiceInformationServiceURL: ldap://<NODE\_NAME>:2135/mds-vo-name=local,o=grid GlueServiceStatus: running

where  $\langle \text{NODE\_NAME} \rangle$  is the Resource Broker Node full Name;  $\langle \text{HOSTING\_ORG} \rangle$  is the Hosting Organization Name; <VIRTUAL ORGANIZATION 1> to <VIRTUAL ORGANIZATION N> is the set of Virtual Organizations supported (so for every VO a corresponding line should be entered). WARNING: PLEASE MAKE SURE THAT THE END OF LINE CHARACTER IS PRESENT AT THE END OF THE LAST LINE. IF NOT THE INFORMATION WILL BE BADLY PROCESSED AND IN THE END DISREGARDED!!!

A production example follows:

```
ldif_file=/opt/lcg/var/lcg-info-static.ldif
generic_script=/opt/lcg/libexec/lcg-info-generic
wrapper_script=/opt/lcg/libexec/lcg-info-wrapper
template=/opt/lcg/etc/GlueService.template
dn: GlueServiceURI=gram://lxshare0410.cern.ch:7772,Mds-vo-name=local,o=grid
GlueServiceAccessPointURL: gram://lxshare0410.cern.ch:7772
GlueServiceType: ResourceBroker
GlueServicePrimaryOwnerName: LCG
GlueServicePrimaryOwnerContact: mailto:hep-project-grid-cern-testbed-managers@cern.ch
GlueServiceHostingOrganization: CERN-TEST-LCG2
GlueServiceMajorVersion: 1
GlueServicePatchVersion: 1
GlueServiceAccessControlRule: alice
GlueServiceAccessControlRule: atlas
GlueServiceAccessControlRule: cms
GlueServiceAccessControlRule: lhcb
GlueServiceAccessControlRule: dteam
GlueServiceAccessControlRule: sixt
GlueServiceInformationServiceURL: ldap://lxshare0410.cern.ch:2135/mds-vo-name=local,o=grid
GlueServiceStatus: running
```
The script *lcg-info-generic-config* should then be launched in order to create the right configuration:

```
> /opt/lcg/sbin/lcg-info-generic-config lcg-info-generic.conf
```
Notice that the file */opt/lcg/var/lcg-info-static.ldif* will be created as a result. This file SHOULD NOT BE EDITED MANUALLY.

### <span id="page-38-0"></span>**8.4. INFO PROVIDER INITIALIZATION SCRIPT**

This step is required so as to define which Information Provider should be used by the GRIS. In order to do so launch the setup script

> /opt/edg/sbin/edg-info-provider-setup

and after that the globus initialization script

<span id="page-38-1"></span>> /opt/globus/sbin/globus-initialization.sh > globus-init.log 2>&1

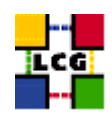

#### **8.5. START THE INFORMATION SERVICE**

- > /sbin/chkconfig globus-mds on
- > service globus-mds start

#### <span id="page-39-0"></span>**8.6. GRIS AND GIIS TEST**

Test the GRIS and GIIS as follows:

> ldapsearch -h <RB-Hostname> -p 2135 -b "mds-vo-name=local,o=grid" -x > ldapsearch -h <GIIS Node> -p 2135 -b "mds-vo-name=<your-registration-name>,o=grid" -x

#### NOTE CAREFULLY:

In order for the Resource Broker to be *visible* the BDII has to contain the information relative to the GIIS node (e.g. a computing element) which also requires that the RB node be entered in the file */etc/globus* of the GIIS node itself.

<span id="page-39-1"></span>Also notice that should there be a sizeable time difference between the RB and BDII, the latter one will not update the RB information, which is therefore lost.

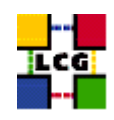

# **9. RESOURCE BROKER SPECIFIC CONFIGURATION**

### **9.1.**

Procede through the following steps as shown, to insure the correct ownership/permissions are set.

WARNING: Should any of the following steps be overlooked, the corresponding servers might not run properly and make any job submission fail as consequence!!!

#### **Work Load Manager**

In /var

```
> mkdir /var/edgwl
```
In /var/edgwl

```
> mkdir SandboxDir
> mkdir -p networkserver/log
> chmod g+w SandboxDir
> mkdir -p workload_manager/log
> mkdir -p jobcontrol/cond
```
In /var

> chown -R edguser:edguser edgwl

This last instruction is fundamental in setting the correct ownership!!!

### **/opt/edg/**

Create the directory

*/opt/edg/var/etc/profile.d*

with

> mkdir -p /opt/edg/var/etc/profile.d

Copy from the directory

*/opt/edg/etc/profile.d*

the following files:

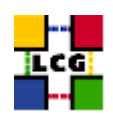

- *edg-wl.csh*
- *edg-wl.sh*
- *edg-wl-config.sh*

into the directory

*/opt/edg/var/etc/profile.d*

```
> cd /opt/edg/etc/profile.d
```

```
> cp edg-wl.csh edg-wl.sh edg-wl-config.sh /opt/edg/var/etc/profile.d/
```
In /opt/edg/var

> mkdir run > mkdir log

#### **Condor**

```
> mkdir -p /opt/condor/var/condor/log/GridLogs
```
In /opt/condor/var/condor/

> mkdir spool

Now it is IMPORTANT to do:

In /opt/condor/var/

> chown -R edguser:edguser condor

### <span id="page-41-0"></span>**9.2. WORK LOAD CONFIG FILE**

Create and edit the file */opt/edg/etc/edg wl.conf* accordingly. The template of the file follows below. The file is standard and typically only your BDII node needs to be entered, i.e. <YOUR BDII NODE> in the *II Contact* variable.

```
\Gamma
```

```
Common = [
  DGUser = "\${EDG_WL_USER}";
  HostProxyFile = "${EDG_WL_TMP}/networkserver/ns.proxy";
  UseCacheInsteadOfGris = true;
];
JobController = [
  CondorSubmit = "${CONDORG_INSTALL_PATH}/bin/condor_submit";
```

```
CondorRemove = "${CONDORG_INSTALL_PATH}/bin/condor_rm";
  CondorQuery = "\Im{CONDORG_INSTALL_PATH}/bin/condor q";
  CondorSubmitDag = "${CONDORG_INSTALL_PATH}/bin/condor_submit_dag";
  CondorRelease = "${CONDORG_INSTALL_PATH}/bin/condor_release";
  SubmitFileDir = "${EDG_WL_TMP}/jobcontrol/submit";
  OutputFileDir = "${EDG_WL_TMP}/jobcontrol/condorio";
  Input = "\${EDG_WL_TMP}/jobcontrol/queue.f1";
  LockFile = "${EDG_WL_TMP}/jobcontrol/lock";
  LogFile = "${EDG_WL_TMP}/jobcontrol/log/events.log";
  ExternalLogFile = "${EDG_WL_TMP}/jobcontrol/log/external.log";
  LogLevel = 5;ContainerRefreshThreshold = 1000;
];
LogMonitor = [
  JobsPerCondorLog = 1000;
  LockFile = "${EDG_WL_TMP}/logmonitor/lock";
  LogFile = "${EDG_WL_TMP}/logmonitor/log/events.log";
  LogLevel = 5;ExternalLogFile = "${EDG_WL_TMP}/logmonitor/log/external.log";
  MainLoopDuration = 5;
  CondorLogDir = "${EDG_WL_TMP}/logmonitor/CondorG.log";
  CondorLogRecycleDir = "${EDG_WL_TMP}/logmonitor/CondorG.log/recycle";
  MonitorInternalDir = "${EDG_WL_TMP}/logmonitor/internal";
  IdRepositoryName = "irepository.dat";
  AbortedJobsTimeout = 600;
];
NetworkServer = [
  II_Port = 2170;Gris_Port = 2135;
  II Timeout = 30;Gris_Timeout = 20iII_DN = "mds-vo-name=local, o=grid";
  Gris_DN = "mds-vo-name=local, o=grid";
  II_Contact = "<YOUR_BDII_NODE>";
  ListeningPort = 7772;
```
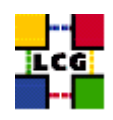

```
MasterThreads = 8;
  DispatcherThreads = 10;
  SandboxStagingPath = "${EDG_WL_TMP}/SandboxDir";
  LogFile = "${EDG_WL_TMP}/networkserver/log/events.log";
  LogLevel = 5;BacklogSize = 16;
  EnableQuotaManagement = false;
  MaxInputSandboxSize = 10000000;
  EnableDynamicQuotaAdjustment = false;QuotaAdjustmentAmount = 10000;
  QuotaInsensibleDiskPortion = 2.0;
];
WorkloadManager = [
  PipeDepth = 1;
  NumberOfWorkerThreads = 1;
  DispatcherType = "filelist";
  Input = "${EDG_WL_TMP}/workload_manager/input.fl";
  LogLevel = 6;LogFile = "${EDG_WL_TMP}/workload_manager/log/events.log";
  MaxRetryCount = 10;
];
```
### <span id="page-43-0"></span>**9.3. CONDOR CONFIGURATION**

The file

]

*/opt/condor/etc/condor.conf*

should be created and edited accordingly, as shown below:

```
#
# PART 1
#
CONDOR_HOST = $(FULL_HOSTNAME)
RELEASE_DIR = /opt/condor
LOCAL_DIR = /opt/condor/var/condor
CONDOR_ADMIN = \"hep-project-grid-cern-testbed-managers@cern.ch\"
MAIL = /bin/mail
UID_DOMAIN = $(FULL_HOSTNAME)
FILESYSTEM_DOMAIN = $(FULL_HOSTNAME)
#
# PART 2
#
```
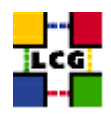

DAEMON\_LIST = MASTER, SCHEDD

FLOCK\_NEGOTIATOR\_HOSTS = \$(FLOCK\_TO) FLOCK\_COLLECTOR\_HOSTS = \$(FLOCK\_TO) HOSTALLOW\_ADMINISTRATOR = \$(CONDOR\_HOST) HOSTALLOW\_OWNER = \$(FULL\_HOSTNAME), \$(HOSTALLOW\_ADMINISTRATOR) HOSTALLOW\_READ = \* HOSTALLOW\_WRITE = \$(FULL\_HOSTNAME), \$(GLIDEIN\_SITES)<br>HOSTALLOW\_NEGOTIATOR = \$(NEGOTIATOR\_HOST)<br>HOSTALLOW\_NEGOTIATOR\_SCHEDD = \$(NEGOTIATOR\_HOST), \$(FLOCK\_NEGOTIATOR\_HOSTS) HOSTALLOW\_WRITE\_COLLECTOR = \$(HOSTALLOW\_WRITE), \$(FLOCK\_FROM) HOSTALLOW\_WRITE\_STARTD = \$(HOSTALLOW\_WRITE), \$(FLOCK\_FROM)<br>HOSTALLOW\_READ\_COLLECTOR = \$(HOSTALLOW\_READ), \$(FLOCK\_FROM)<br>HOSTALLOW\_READ\_STARTD = \$(HOSTALLOW\_READ), \$(FLOCK\_FROM)  $LOCK = $(1.0G)$  $MAX$  SCHEDD LOG = 64000000 SCHEDD\_DEBUG = D\_COMMAND MAX\_GRIDMANAGER\_LOG = 64000000 GRIDMANAGER\_DEBUG = D\_COMMAND MAX\_COLLECTOR\_LOG = 64000000 COLLECTOR\_DEBUG = D\_COMMAND MAX\_NEGOTIATOR\_LOG = 64000000 NEGOTIATOR\_DEBUG = D\_MATCH MAX\_NEGOTIATOR\_MATCH\_LOG = 64000000 MAX\_SHADOW\_LOG = 64000000 # # PART 3 # MINUTE = 60 HOUR = (60 \* \$(MINUTE)) StateTimer = (CurrentTime - EnteredCurrentState) ActivityTimer = (CurrentTime - EnteredCurrentActivity) ActivationTimer = (CurrentTime - JobStart) LastCkpt = (CurrentTime - LastPeriodicCheckpoint) STANDARD = 1  $PVM = 4$ VANILLA = 5 IsPVM = (JobUniverse == \$(PVM)) IsVANILLA = (JobUniverse == \$(VANILLA)) IsSTANDARD = (JobUniverse == \$(STANDARD)) NonCondorLoadAvg = (LoadAvg - CondorLoadAvg) BackgroundLoad = 0.3 HighLoad = 0.5<br>StartIdleTime = 15 \* \$(MINUTE)<br>ContinueIdleTime = 5 \* \$(MINUTE)<br>MaxSuspendTime = 10 \* \$(MINUTE)<br>MaxVacateTime = 10 \* \$(MINUTE)<br>KeyboardBusy = (KeyboardIdle < \$(MINUTE))<br>ConsoleBusy = (ConsoleIdle < \$(MINUTE) MediumJob = (ImageSize >= (15 \* 1024) && ImageSize < (50 \* 1024)) SmallJob = (ImageSize < (15 \* 1024)) JustCPU = (\$(CPU\_Busy) && (\$(KeyboardBusy) == False)) MachineBusy = (\$(CPU\_Busy) || \$(KeyboardBusy)) #  $#$  PART 4 # DISABLE\_AUTH\_NEGOTIATION = true  $I.0G = S(LOCAL)$   $DIR)/log$  $SPOOL = $(LOCAL_DIR) / spool$ EXECUTE = \$(LOCAL\_DIR)/execute BIN = \$(RELEASE\_DIR)/bin LIB = \$(RELEASE\_DIR)/lib  $SBIN = \S(RELEASE_DIR)/sbin$ HISTORY = \$(SPOOL)/history

MASTER\_LOG = \$(LOG)/MasterLog SCHEDD\_LOG = \$(LOG)/SchedLog GRIDMANAGER\_LOG = \$(LOG)/GridLogs/GridmanagerLog.\$(USERNAME) SHADOW\_LOG = \$(LOG)/ShadowLog COLLECTOR\_LOG = \$(LOG)/CollectorLog NEGOTIATOR\_LOG = \$(LOG)/NegotiatorLog

**LCG-GIS-MI-RB LCG Resource Broker Manual Installation and Configuration** *Page* 45

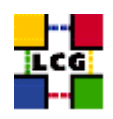

NEGOTIATOR\_MATCH\_LOG = \$(LOG)/MatchLog

SHADOW\_LOCK = \$(LOCK)/ShadowLock

RESERVED\_DISK = 5

MASTER = \$(SBIN)/condor\_master SCHEDD = \$(SBIN)/condor\_schedd NEGOTIATOR = \$(SBIN)/condor\_negotiator COLLECTOR = \$(SBIN)/condor\_collector

MASTER\_ADDRESS\_FILE = \$(LOG)/.master\_address

PREEN = \$(SBIN)/condor\_preen

PREEN ARGS =  $-m -r$ 

SHADOW = \$(SBIN)/condor\_shadow SHADOW\_PVM = \$(SBIN)/condor\_shadow.pvm GRIDMANAGER = \$(SBIN)/condor\_gridmanager  $GAHP = S(SRTN)/\alpha ahp$  server

SCHEDD\_ADDRESS\_FILE = \$(LOG)/.schedd\_address

SHADOW\_SIZE\_ESTIMATE = 1800

SHADOW\_RENICE\_INCREMENT = 10

QUEUE\_SUPER\_USERS = root, condor

PVMD = \$(SBIN)/condor\_pvmd

PVMGS = \$(SBIN)/condor\_pvmgs

DEFAULT\_UNIVERSE = globus CRED\_MIN\_TIME\_LEFT = 120

VALID\_SPOOL\_FILES = job\_queue.log, job\_queue.log.tmp, history, Accountant.log, Accountantnew.log

INVALID\_LOG\_FILES = core

GLIDEIN\_SERVER\_NAME = gridftp.cs.wisc.edu GLIDEIN\_SERVER\_DIR = /p/condor/public/binaries/gli dein

AUTHENTICATION\_METHODS = CLAIMTOBE ENABLE\_GRID\_MONITOR = TRUE GRID\_MONITOR = \$(SBIN)/grid\_monitor.sh GRIDMANAGER\_MINIMUM\_PROXY\_TIME = 600 GRIDMANAGER\_MAX\_SUBMITTED\_JOBS\_PER\_RESOURCE = 32000 GRIDMANAGER\_MAX\_PENDING\_SUBMITS\_PER\_RESOURCE = 5 GRIDMANAGER\_MAX\_PENDING\_REQUESTS = 1000 GRIDMANAGER\_GAHP\_CALL\_TIMEOUT = 900 GRID\_MONITOR\_HEARTBEAT\_TIMEOUT = 300 GRID\_MONITOR\_RETRY\_DURATION = 31536000

#### <span id="page-45-0"></span>**9.4. CONFIGURE THE MYSQL DATABASE FOR LBSERVER**

```
> /sbin/chkconfig mysql on
```

```
> /etc/rc.d/init.d/mysql start
```
- > mysqladmin password <YOUR\_PASSWORD>
- > mysqladmin -p create lbserver20

This command will require the password to be entered, e.g. "datagrid", as defined above!

Enter password: \*\*\*\*\*

> mysql -p lbserver20 < /opt/edg/etc/server.sql

This command will require the password to be entered, e.g. "datagrid" as defined above!

Enter password: \*\*\*\*\*

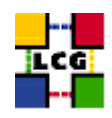

> mysql -p lbserver20

This command will require the password to be entered, e.g. "datagrid" as defined above!

Enter password: \*\*\*\*\*

After which mysql session will be started! Within the mysql session do the following:

```
> mysql> grant all on lbserver20.* to lbserver@localhost \g
> mysql> \qj
```
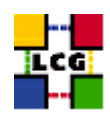

### **10. SERVERS START UP**

#### <span id="page-47-0"></span>**10.1. FTPD**

```
> /sbin/chkconfig edg-wl-ftpd on
```
> /etc/rc.d/init.d/edg-wl-ftpd start

after which the following command should be always issued:

> /etc/rc.d/init.d/edg-wl-ftpd status

<span id="page-47-1"></span>to check that the server is properly running!!!

### **10.2. L&B SERVER**

```
> /sbin/chkconfig edg-wl-lbserver on
> /etc/rc.d/init.d/edg-wl-lbserver start
```
After which the following command should be always issued:

```
> /etc/rc.d/init.d/edg-wl-lbserver status
```
<span id="page-47-2"></span>to check that the server is properly running!!!

#### **10.3. NETWORK SERVER**

```
> /sbin/chkconfig edg-wl-ns on
> /etc/rc.d/init.d/edg-wl-ns start
```
After which the following command should be always issued:

> /etc/rc.d/init.d/edg-wl-ns status

<span id="page-47-3"></span>to check that the server is properly running!!!

#### **10.4. WORKLOAD MANAGER**

```
> /sbin/chkconfig edg-wl-wm on
```
> /etc/rc.d/init.d/edg-wl-wm start

After which the following command should be always issued:

```
> /etc/rc.d/init.d/edg-wl-wm status
```
<span id="page-47-4"></span>to check that the server is properly running!!!

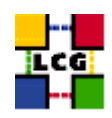

#### **10.5. JOBCONTROLLER DAEMON**

- > /sbin/chkconfig edg-wl-jc on
- > /etc/rc.d/init.d/edg-wl-jc start

After which the following command should be always issued:

> /etc/rc.d/init.d/edg-wl-jc status

to check that the server is properly running!!!

Notice that the Job controller relies on the file

*/opt/condor/etc/condor.conf*

<span id="page-48-0"></span>being created and properly edited (see 7.2)!!!

#### **10.6. LOGMONITOR DAEMON**

```
> /sbin/chkconfig edg-wl-lm on
```
> /etc/rc.d/init.d/edg-wl-lm start

After which the following command should be always issued:

> /etc/rc.d/init.d/edg-wl-lm status

<span id="page-48-1"></span>to check that the server is properly running!!!

#### **10.7. LOCALLOGGER SERVER**

- > /sbin/chkconfig edg-wl-locallogger on
- > /etc/rc.d/init.d/edg-wl-locallogger start

After which the following command should be always issued:

> /etc/rc.d/init.d/edg-wl-locallogger status

<span id="page-48-2"></span>to check that the server is properly running!!!

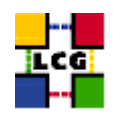

# **11. FABRIC MONITORING BY GRIDICE**

The CE, SE, and RB LCG nodes produce data for the GridICE monitoring system. The data are then sent to a collector server node which will then be queried by the LCG central GridICE monitoring service. If you are running agents you should also run a GridICE collector server to collect information from your agents.

In the default LCG-2 configuration the SE node runs the GridICE collector node. In Section [11.1.](#page-49-0) you can find the configuration of agents while section [11.2.](#page-51-0) deals with the configuration details for the GridICE collector server.

If you are doing a defaul LCG-2 configuration you should apply section [11.2.](#page-51-0) just to the SE.

Before going forward with configuration, please assure the following RPMs to be installed (they should have been distributed with the node RPMs).

<span id="page-49-0"></span>*edg-fabricMonitoring edt sensor*

### **11.1. SET-UP OF GRIDICE AGENTS**

In order to enable GridICE agent on a LCG node:

- Create and configure the file /opt/edg/var/etc/edg-fmon-agent.conf as follows:

```
# Sensor file for edg-fmonagent
MSA
      Transport
             UDP
                          <GridICE-collector-hostname>
                   Server <Gr<br>Port 12409
                   FilterMetrics KeepOnly
                         11001
                          11011
                          11021
                          11101
                          11202
                          11013
                          11022
                          11031
                          11201
                          10100
                          10101
                          10102
                          10103
                          10104
                          10105
      Sensors
             edtproc
                   CommandLine /opt/edt/monitoring/bin/GLUEsensorLinuxProc
                   MetricClasses
                          edt.uptime
                          edt.cpu
                          edt.memory
                          edt.disk
                          edt.network
LCG-GIS-MI-RB LCG Resource Broker Manual Installation and Configuration Page 50
```
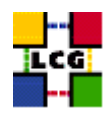

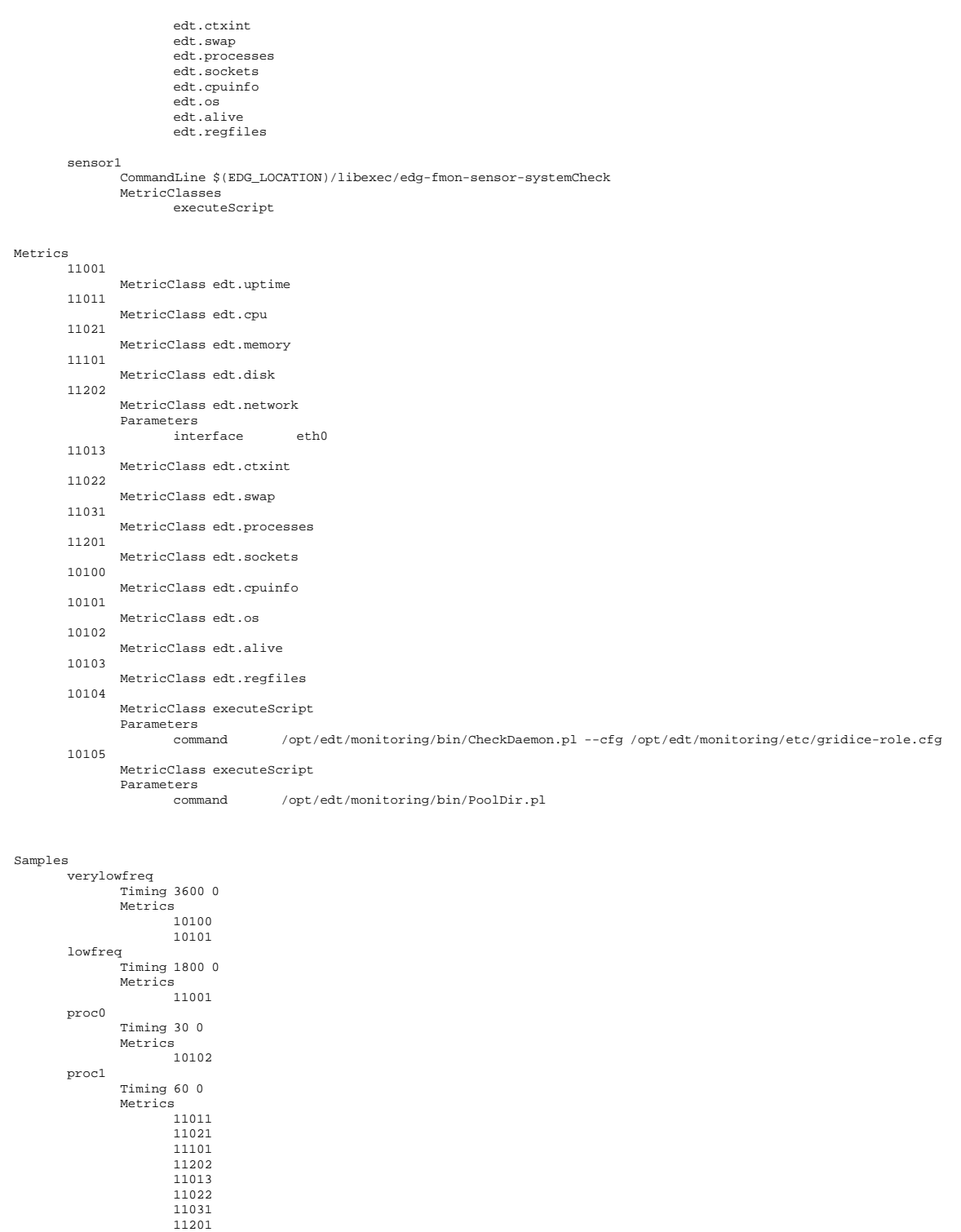

proc2 Timing 300 0 Metrics 10103

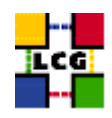

10105 proc3 Timing 120 0 Metrics 10104

WARNING: be very careful not to use  $\langle$ SPACE> characters to indent lines in this configuration file. Use  $\langle$ TAB $>$  (or nothing) instead. The edg-fmon-agent does not allow spaces at the beginning of a row in the configuration file.

The parameter <GridICE-collector-hostname> is the complete hostname of the node that runs the GridICE collector server and publishes the data on the information system. The collector node will have to run a plain GRIS for this.

The information is sent to the collector node via UDP (port 12409)

Should you need to set up a GridICE collector node at your site use refer to section [11.1.](#page-49-0).

- start the GridICE agent

- > chkconfig edg-fmon-agent on
- <span id="page-51-0"></span>> service edg-fmon-agent start

#### **11.2. SET-UP OF A GRIDICE COLLECTOR SERVER**

The Fabric Monitoring server can be installed on every node running a plain GRIS (e.g. Computing Element, Storage Element)

#### **Fabric Monitoring server configuration**

- Create (if needed) the directory

*/opt/edg/var/etc*

> mkdir /opt/edg/var/etc

- Create and edit as follows the file

*/opt/edg/var/etc/edg-fmon-server.conf*

```
SERVER_SPOOLDIR=/var/fmonServer
SERVER_PORT=12409
MR_SOAP_PORT=12411
```
- Start the Fabric Monitoring server

```
> chkconfig edg-fmon-server on
```

```
> service edg-fmon-server start
```
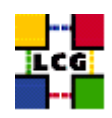

#### **Start the GridICE Information service**

- > chkconfig gridice-mds on
- > service gridice-mds start

#### **Configure extra info in the standard GRIS**

- Edit the file /etc/globus.conf and insert the line

[mds/gris/provider/gridice]

between the line

[mds/gris/provider/edg]

and the line

[mds/gris/registration/site]

- Re-start the standard MDS

> service globus-mds restart

#### **Set up Cron Table**

The repository is cleaned daily : data is kept for last 5 days only

- Add the service to the crontab

> crontab -e

This will allow the editing of the crontable with the default editor, after which the following line has to be added:

<span id="page-52-0"></span>43 1 \* \* \* /opt/edg/sbin/edg-fmon-cleanspool &> /dev/null

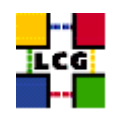

# **12. RGMA CLIENT INSTALLATION**

In what follows the installation and configuration of a standard RGMA producer is described. The producer component takes care of publishing information following the general RGMA architecture and as such should be installed in all those machines which need to be monitored (RGMA can in principle be used as an information system as well, however for the purpose of this document this will not be considered).

### <span id="page-53-0"></span>**12.1. RGMA CONFIGURATION**

#### **ld.so.conf**

Add to the file */etc/ld.so.conf* the following lines

/opt/edg/lib /opt/gcc-3.2.2/lib

#### **Environmental Variables**

Define the following environmental variables

- > export RGMA\_PROPS=/opt/edg/var/edg-rgma
- > export EDG\_LOCATION\_VAR=/opt/edg/var
- > export EDG\_TMP=/tmp
- > export EDG\_LOCATION=/opt/edg

Also MAKE SURE that */opt/edg/bin is in the PATH*

#### **File /etc/sysconfig/edg**

Create and edit the file

*/etc/sysconfig/edg*

as

```
# Root directory for EDG software. (mandatory)
# Usual value: /opt/edg
EDG_LOCATION=/opt/edg
```
# Directory for machine-specific files. # Usual value: \$EDG\_LOCATION/var

EDG\_LOCATION\_VAR=/opt/edg/var

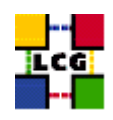

```
# World writable directory for temporary files. (mandatory)
# Usual value: /tmp
EDG_TMP=/tmp
# The directory containing trusted certificates and CRLs (CERTDIR).
# Usual value: /etc/grid-security/certificates
# Host certificate (X509_USER_CERT) for services which don't have their own.
# Usual value: /etc/grid-security/hostcert.pem
# Host key (X509_USER_KEY) for services which don't have their own.
# Usual value: /etc/grid-security/hostkey.pem
# Location of the grid mapfile (GRIDMAP).
# Usual value: /etc/grid-security/grid-mapfile
# Location of the grid map directory for pooled accounts (GRIDMAPDIR).
```

```
# Usual value: /etc/grid-security/gridmapdir
```
#### **Directory edg-rgma**

Create the directory (if it does not exist already)

*/opt/edg/var/edg-rgma*

> mkdir -p /opt/edg/var/edg-rgma

Notice that this step is also performed by *edg-rgma-config* (See [12.2.](#page-55-0))

#### **RGMA Default Values**

Create and edit the file

*/opt/edg/var/edg-rgma/rgma-defaults*

```
RGMA_PROPS=/opt/edg/var/edg-rgma
CATALINA_HOME=/var/tomcat4
JUNIT_JAR=_undefined_
```
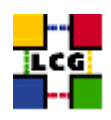

LOG4J\_JAR=/usr/share/java/log4j.jar MYSQL\_JAR=/usr/share/java/mm.mysql-2.0.14.jar NETLOGGER\_JAR=/usr/share/java/netlogger.jar<br>PREVAYLER\_JAR=/usr/share/java/prevayler.jar<br>EDG\_TRUST\_SERVER\_JAR=/opt/edg/share/java/edg-java-security-trustmanager.jar<br>EDG\_RUTHORIZ\_SERVER\_JAR=/opt/edg/share/java/edg-java-secur JAVACC\_HOME=\_undefined\_ TEXDOCLET\_JAR=\_undefined\_ INFO\_JAR=/opt/edg/share/java/info.jar SQLUTIL\_JAR=/opt/edg/share/java/sqlutil.jar rgma\_c\_API=\_undefined\_ RGMA\_RPM\_VERSION=3.4.31 GCC\_VERSION= SERLOC=<MON\_NODE\_NAME> REGLOC=<REGISTRY\_NODE\_NAME> SECURE=n RegistryHosts="<REGISTRY\_NODE\_NAME>" RGMA\_ROOT=/opt

where  $\langle$  MON\_NODE\_NAME> is the MON BOX machine name and  $\langle$ REGISTRY\_NODE\_NAME> is the REGISTRY machine name, whose default value is *lcgic01.gridpp.rl.ac.uk* in the current lcg version.

### <span id="page-55-0"></span>**12.2. RGMA CONFIGURATION CREATION**

Launch the following script to configure rgma

<span id="page-55-1"></span>> /opt/edg/sbin/edg-rgma-config -q

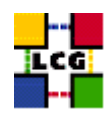

# **13. CRON TABLE CONFIGURATION**

The following production example of crontab should be taken as reference:

```
PATH=/sbin:/bin:/usr/sbin:/usr/bin
26 1, 7, 13, 19 * * * /opt/edg/sbin/edg-mkgridmap --output=/etc/grid-security/grid
26 1,7,13,19 * * * /opt/edg/etc/cron/edg-fetch-crl-cron
26 2,8,14,20 * * * /sbin/service edg-wl-locallogger proxy
26 2,8,14,20 * * * /sbin/service edg-wl-lbserver proxy
26 2,8,14,20 * * * /sbin/service edg-wl-proxyrenewal proxy
26 2,8,14,20 * * * /sbin/service edg-wl-ns proxy
26 */1 * * 1-6 /opt/edg/libexec/edg-wl-purgestorage.sh hourly
26 */4 * * 0 /opt/edg/libexec/edg-wl-purgestorage.sh weekly
*/5 * * * * /opt/edg/libexec/edg-wl-check-daemons.sh
```
All those lines missing in the crontab of the machine under configuration should be added with the command

> crontab -e

<span id="page-56-0"></span>via the crontab standard editor.

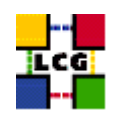

### **14. UPGRADE FROM THE PREVIOUS VERSION**

This procedure is meant to help site administrators upgrade the node without starting an installation "from scratch", whenever possible.

The aim is to define those "delta" steps dealing both with installation and configuration phases. It is worthy of reminding that here "delta" refers to two contiguous software tags, the latter of which is the current one. Therefore, the procedure is not applicable to software versions more than two tags old.

**WARNING:** As a requirement for a successful upgrade, all the active servers which might be affected by the upgrade should be stopped.

The servers should be restarted once the installation and configuration described in the following sub paragraphs have been successfully done.

#### <span id="page-57-0"></span>**14.1. SOFTWARE INSTALLATION**

The list "RB\_manual\_install\_rpm", which has been described in [2.,](#page-5-0) contains the latest version of the RBrelated rpms to be installed. If the *rpm -i* command were launched as described in that section, a large number of conflicts would be issued because most of the packages would be reported to be already installed, some of which with the same version number, some others with an older one.

The easiest way to handle this situation is to download those rpms which should update the ones already installed on the node as well as any new ones.

The list of these rpms is contained in the file

#### *RB upgrade rpm*

whereas the list with the complete command lines for the download is contained in the file

#### *RB upgrade wget*

**WARNING:** This script will create a directory tree where the rpms are downloaded and needs to be launched once only.

After downloading the rpms, the first thing to do is to update the rpms within the directory *RB UPGRADE*, by issuing the command

> rpm -U --oldpackage "\*.rpm"

A further list of rpms is provided, namely

### *RB upgrade forced rpm*

containing those new rpms whose dependecies are not dealt with, therefore requiring the installation to be "forced".

The same "wget" file

*RB upgrade wget*

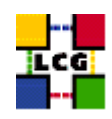

takes also care to download the rpms of this final list in the directory

#### *RB UPGRADE FORCED*

The rpms listed in this directory should be installed with the command

> rpm -Uvh --force --nodeps "\*.rpm"

Finally the list of rpms *RB remove rpm*

is provided which contains those packages which need to be removed; this is particularly likely to be necessary with CA-related rpms.

The rpm command to remove the listed rpms is

> *rpm -e 'cat RB remove rpm'*

#### <span id="page-58-0"></span>**14.2. INSTALLING THE UP-TO-DATE CERTIFICATION AUTHORITY RPMS**

As the list and structure of Certification Authorities (CA) accepted by the LCG project can change independently of the middleware releases, the rpm list related to the CAs certificates and URLs has been decoupled from the standard LCG release procedure. You should consult the page

http://markusw.home.cern.ch/markusw/lcg2CAlist.html

in order to ascertain what the version number of the latest set of CA rpms is. At time of writing it is 1.6, so the full set of rpms can be downloaded with the following command;

> wget -l1 -nd -r http://grid-deployment.web.cern.ch/grid-deployment/download/RpmDir/security/index\_r1.6.html

These rpms should then be installed in the usual way;

> rpm -Uvh \*.rpm

<span id="page-58-1"></span>Changes and updates to these settings will be announced on the LCG-Rollout mailing list.

#### **14.3. UPGRADE CONFIGURATION**

- Check section [12.](#page-52-0) for the RGMA client installation.
- Edit the file */opt/edg/var/etc/edg-fmon-agent.conf*
	- and replace the line

CommandLine \$(EDG\_LOCATION)/libexec/edg-fmon-sensor-systemCheck

with the line

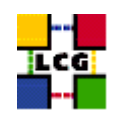

CommandLine \$(EDG\_LOCATION)/libexec/gridice-edg-fmon-sensor-systemCheck

Beware not to use spaces at the beginning of the line but to use three <TAB> characters.

Then re-start the GridICE agent

<span id="page-59-0"></span>> service edg-fmon-agent restart

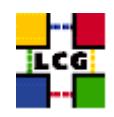

### **15. APPENDIX 1: STANDARD OUTPUT OF GLOBUS-INITIALIZATION.SH**

creating globus-sh-tools-vars.sh creating globus-script-initializer creating Globus::Core::Paths checking globus-hostname /opt/globus/libexec/globus-libc-hostname: error while loading shared libraries: libgcc\_s.so.1: cannot open shared object file: No such file or directory Done Creating... /opt/globus/etc/grid-info.conf /opt/globus/libexec/globus-libc-hostname: error while loading shared libraries: libgcc\_s.so.1: cannot open shared object file: No such file or directory Done /opt/globus/libexec/globus-libc-hostname: error while loading shared libraries: libgcc\_s.so.1: cannot open shared object file: No such file or directory Creating... /opt/globus/sbin/SXXgris /opt/globus/libexec/grid-info-script-initializer /opt/globus/libexec/grid-info-mds-core /opt/globus/libexec/grid-info-common /opt/globus/libexec/grid-info-cpu\* /opt/globus/libexec/grid-info-fs\* /opt/globus/libexec/grid-info-mem\* /opt/globus/libexec/grid-info-net\* /opt/globus/libexec/grid-info-platform\* /opt/globus/libexec/grid-info-os\* /opt/globus/etc/grid-info-resource-ldif.conf /opt/globus/etc/grid-info-resource-register.conf /opt/globus/etc/grid-info-resource.schema /opt/globus/etc/grid.gridftpperf.schema /opt/globus/etc/gridftp-resource.conf /opt/globus/etc/gridftp-perf-info /opt/globus/etc/grid-info-slapd.conf /opt/globus/libexec/globus-libc-hostname: error while loading shared libraries: libgcc\_s.so.1: cannot open shared object file: No such file or directory /opt/globus/etc/grid-info-site-giis.conf /opt/globus/etc/grid-info-site-policy.conf /opt/globus/etc/grid-info-server-env.conf /opt/globus/etc/grid-info-deployment-comments.conf Done Creating gatekeeper configuration file... Done Creating grid services directory... Done Creating state file directory. Done. Reading gatekeeper configuration file... Warning: Host cert file: /etc/grid-security/hostcert.pem not found. Re-run setup-globus-gram-job-manager after installing host cert file. Determining system information... /opt/globus/libexec/globus-libc-hostname: error while loading shared libraries: libgcc\_s.so.1: cannot open shared object file: No such file or directory Creating job manager configuration file... Done Setting up fork gram reporter in MDS ----------------------------------------- Done Setting up pbs gram reporter in MDS ---------------------------------------- configure: error: Cannot locate qstat loading cache /dev/null checking for qstat... no Error locating pbs commands, aborting! Setting up condor gram reporter in MDS ---------------------------------------- configure: error: Cannot locate condor\_q loading cache /dev/null checking for condor\_q... no Error locating condor commands, aborting! Setting up lsf gram reporter in MDS ---------------------------------------- configure: error: Cannot locate lsload loading cache /dev/null checking for lsload... no Error locating LSF commands, aborting! configure: warning: Cannot locate mpirun loading cache ./config.cache checking for mpirun... no updating cache ./config.cache

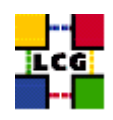

<span id="page-61-0"></span>creating ./config.status<br>corating fork.pm<br>configure: warning: Cannot locate mpirun<br>configure: error: Cannot locate qdel<br>loading cache /dev/null<br>checking for mpirun... no<br>checking for qdel... no<br>Error locating PBS commands, configure: error: Cannot locate condor\_submit loading cache /dev/null checking for condor\_submit... no Error locating condor commands, aborting! configure: warning: Cannot locate mpirun configure: error: Cannot locate bsub loading cache /dev/null checking for mpirun... no checking for bsub... no Error locating LSF commands, aborting! loading cache ./config.cache<br>creating ./config.status<br>creating grid-cert-request-config<br>creating grid-security-config

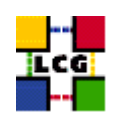

# **16. APPENDIX 2: NON GENERAL LCG USERS AND GROUPS IDS**

–Groups:

edguser:x:995: sshd:x:74: edginfo:x:999:

Notice that reported above are the entries appearing in the file */etc/group*

–Users:

User *edguser* :

The user *edguser* belongs to the group *edguser* as well as *atlas*, *alice*, *cms*, *lhcb* and *dteam*

The user *edguser* has also a home directory in */home*.

Notice that many of the servers which run within the RB node are owned by the user *edguser* and so its presence is fundamental!!!

User *sshd*:

The user *sshd* belongs to the group *sshd*

The user *sshd* has NOT a home directory in */home*. Rather, its home directory is */var/empty/sshd* instead. Also notice that the default shell for this user should be */bin/false*, i.e. no login is allowed under the *sshd* user.

The user sshd is normally created by newer versions of opelssl and so is not created in a standard red hat 7.3.

User *edginfo*:

The user *edginfo* belongs to the group *edginfo*

The user *edginfo* has NOT a home directory in */home*. Rather, its home directory is */opt/edg/var* instead.

<span id="page-62-0"></span>Notice also that edginfo is not strictly required for the correct functioning of the node.

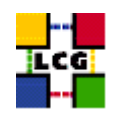

#### **16.1. PRODUCTION EXAMPLE**

Reported below are the standard steps required to create all the relevant non general groups and users.

#### **Groups creation**

- > groupadd -g 2688 dteam
- > groupadd -g 1307 atlas
- > groupadd -g 1470 lhcb
- > groupadd -g 1399 cms
- > groupadd -g 1395 alice
- > groupadd -g 995 edguser
- > groupadd -g 74 sshd
- > groupadd -g 999 edginfo

#### **Users creation**

- > useradd -M -u 74 -g 74 -s /bin/false -d /var/empty/sshd sshd
- > useradd -u 995 -g 995 -s /bin/bash edguser
- > useradd -M -u 999 -g 999 -s /bin/bash -d /opt/edg/var edginfo

#### **Group members extension**

- > gpasswd -a edguser dteam
- > gpasswd -a edguser atlas
- > gpasswd -a edguser lhcb
- > gpasswd -a edguser cms
- > gpasswd -a edguser alice

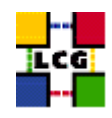

# **CHANGE HISTORY**

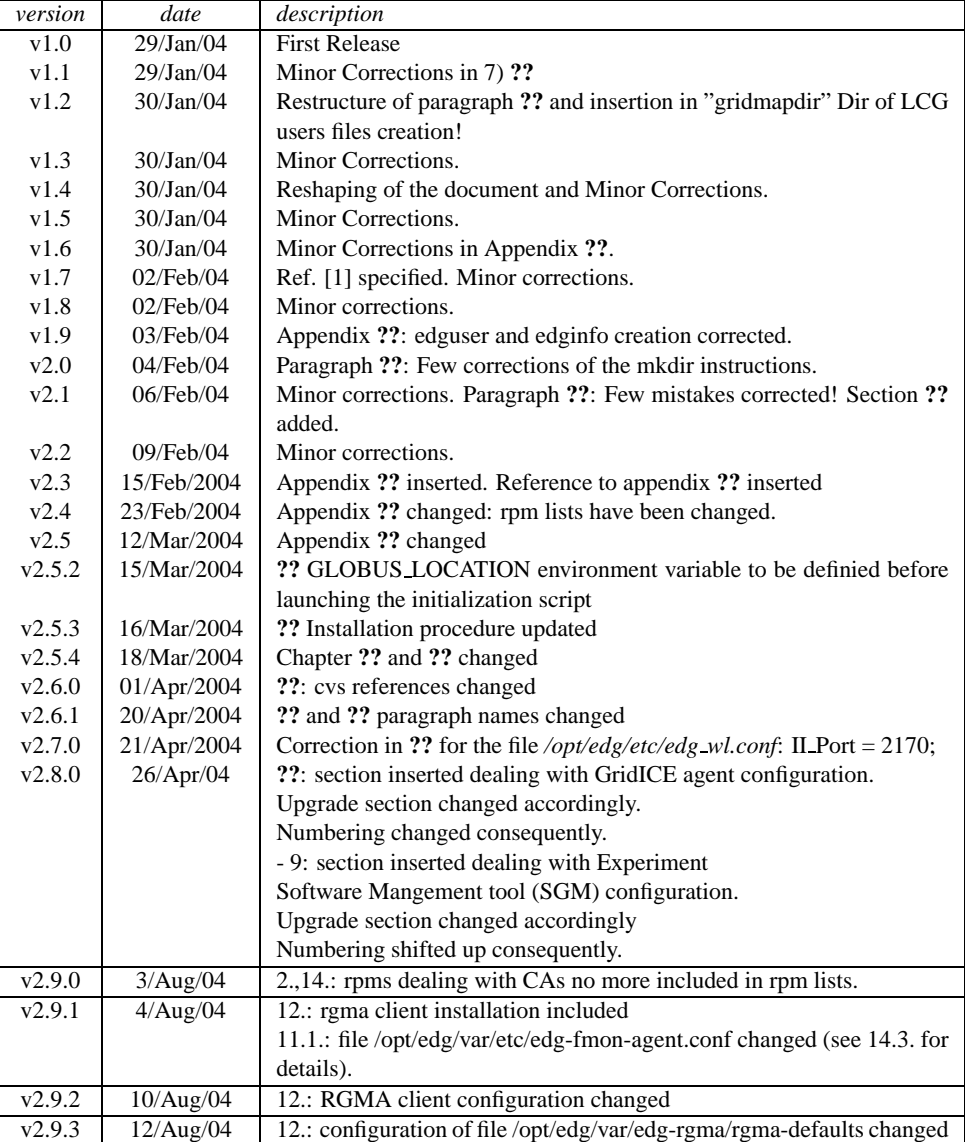

### Table 1: Change History